# **DLP** 投影仪 用户说明

产品的外观和颜色可能因型号而异。

## 主要安全注意事项

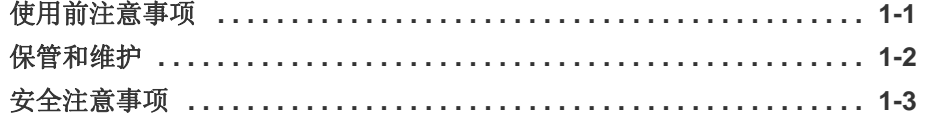

### 安装和连接

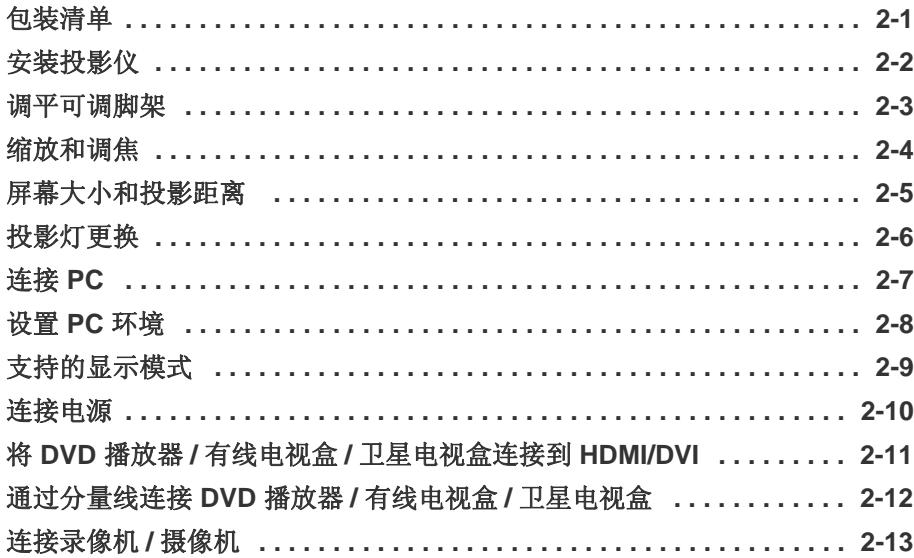

## 使用

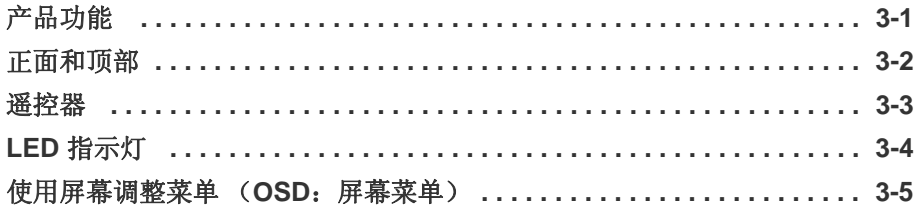

## 故障排除

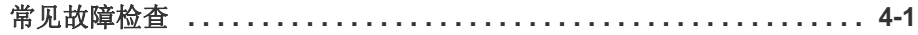

## 更多信息

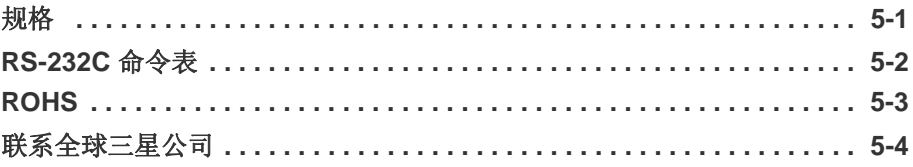

## <span id="page-2-0"></span>**1** 主要安全注意事项

#### <span id="page-2-1"></span>**1-1** 使用前注意事项

#### 本手册所用图标

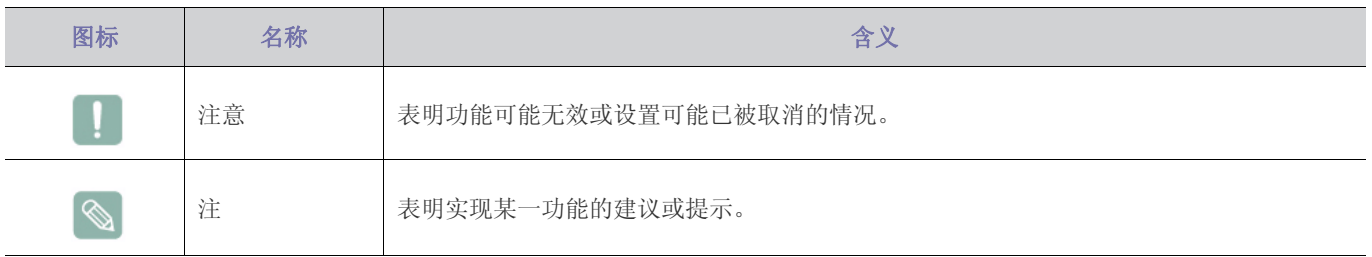

#### 使用本手册

- 使用本产品前请仔细阅读安全注意事项。
- 如出现问题,请参考 "故障排除"部分。

#### 版权须知

如因产品性能的改善,本手册中的内容有所变更,恕不另行通知。

#### 版权所有 **© 2009 Samsung Electronics Co., Ltd.** 保留所有权利。

Samsung Electronics, Co., Ltd. 保留本手册的版权。

未经 Samsung Electronics, Co., Ltd. 的书面许可, 不得以任何形式对本手册的部分或完整内容进行复制、散布或使用。

#### CCC合格声明

此产品根据GB4943-2001, GB9254-1998, GB17625.1-2003, 标准获得CCC认证。

#### <span id="page-3-0"></span>**1-2** 保管和维护

#### 清洁产品表面和镜头

请用柔软的干布清洁投影仪。

- 请勿使用易燃物质 (如苯、稀释剂)或湿布清洁本产品,否则可 能造成产品故障。
- 请勿使用指甲或尖锐物体刮擦屏幕, 否则可能会刮伤或损坏产品。
- 在清洁本产品的过程中,请勿将水直接喷到产品表面上。 如果产品进水,可能会引起火灾、触电或产品故障。
- 如果投影仪表面沾碰到水,则可能会出现白点。
- 产品的外观和颜色可能因型号而异。

#### 清洁投影仪内部

要清洁投影仪内部,请联系服务中心。

• 如果投影仪内部积有灰尘或其他异物,请联系服务中心。

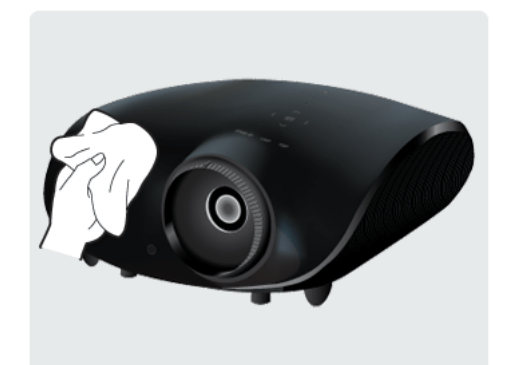

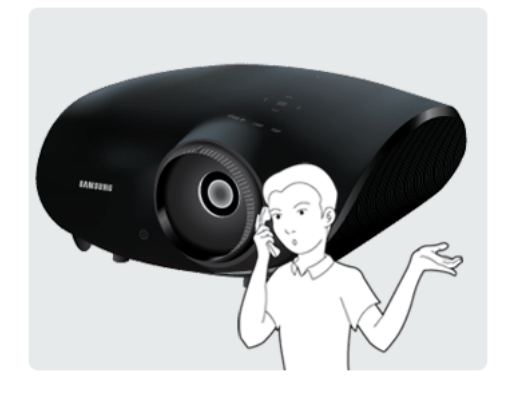

#### <span id="page-4-0"></span>**1-3** 安全注意事项

#### 安全注意事项图标

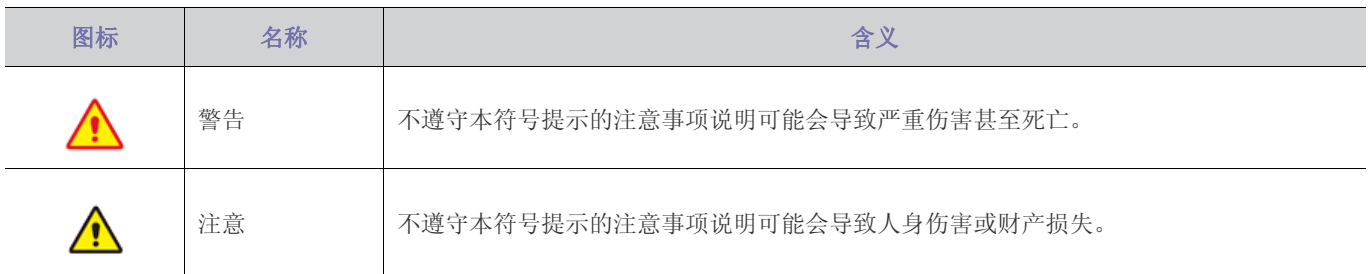

#### 符号含义

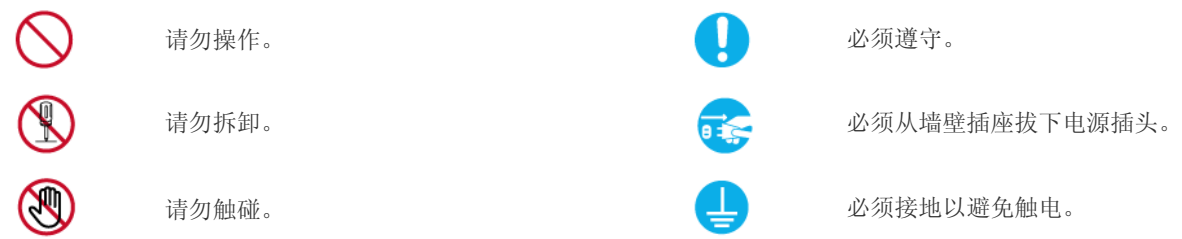

#### 电源相关内容

● 以下图片仅供参考, 产品可能因型号和销售国或地区不同而有所差异。

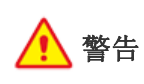

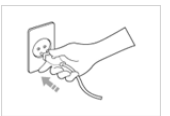

请插紧电源插头。 • 否则可能导致起火。

电源插座。

请勿将多台电子设备的电源插头连接到一个 墙壁插座上。

• 否则,可能会因为墙壁插座过热引起火 灾。

切勿过度弯折或缠绕电源线并避免在电源线 上放置重物。

• 否则,可能会因为电源线破损,导致触电 或引起火灾。

移动本产品时,请关闭电源,并拔下电源线 和所有连接到本产品的缆线。

• 否则,可能会因为电源线破损,导致触电 或引起火灾。

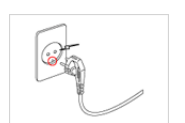

确保将电源线连接到接地的墙壁插座 (仅适 用 1 级绝缘设备)。

请勿使用破损的电源线或电源插头或松动的

• 否则可能导致触电或人身伤害。

• 否则可能导致触电或起火。

请勿用湿手插拔电源插头。 • 否则可能导致触电。

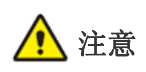

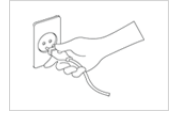

在从墙壁插座上拔下电源插头时,请确保抓 住电源插头将插头拔下,切勿抓住电源线拔 插头。

• 否则,可能会导致触电或引起火灾。

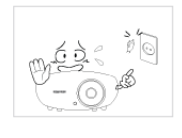

请勿通过插拔电源插座的方式来打开或关闭 本产品。(请勿将电源插头用作电源开关。)

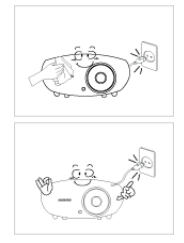

在清洁本产品之前,请先拔下电源插头。

• 否则有触电或引起火灾的危险。

将电源插头连接到便于触及的墙壁插座上。

• 在产品出现问题时,必须拔下电源插头, 彻底切断电源。仅使用产品上的电源按钮 不能彻底切断电源。

### 安装相关内容

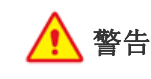

请勿将产品安装在阳光直射环境下或炉火、 加热器等热源附近。

• 否则可能会缩短产品使用寿命或引起火 灾。

在将本产品安装到柜子中或架子上时,请注 意本产品的前部是否全部被柜子或架子支撑 着。

- 否则,产品可能会坠落,造成产品损坏或 人身伤害。
- 请确保使用适合本产品尺寸的柜子或架 子。

将电源线远离加热器。

• 否则电源线的包层可能会熔化,从而导致 触电或火灾。

请勿将本产品安装在有灰尘、湿汽 (蒸气浴 室)、油、烟或有水 (雨水)的地方,也不 要将它安装在车辆上。

• 否则可能会导致触电或引起火灾。

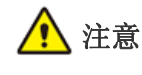

 $490$  $\mathbb{C}$ 

请注意本产品的通风孔是否被桌布或窗帘阻 塞。

• 否则可能会因为产品内部过热而引起火 灾。

请轻拿轻放本产品。

• 否则可能会导致产品故障或造成人身伤 害。

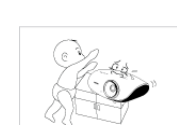

ۿۿ

搬动本产品时小心不要使产品坠落。

• 否则可能会导致产品故障或造成人身伤 害。

请将本产品安装在儿童触及不到的地方。

• 如果儿童触碰本产品,可能会导致产品坠 落,造成人身伤害。

#### 使用相关内容

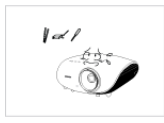

请勿将筷子、硬币或发夹等金属物体或易燃 物体插入本产品的通风孔,端口等中。

- 如有异物或水进入本产品,请立即关闭电 源,拔下电源线,并与服务中心联系。
- 否则,可能会导致产品故障、触电或火 灾。

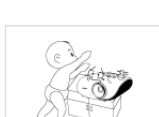

请勿让小孩将玩具、饼干等物品放置在本产 品上。

• 如果小孩试图伸手拿这些物品,本产品可 能会坠落并伤害到小孩。

请勿将产品安装在书柜或壁橱内等通风不良 的地方。

将电源线远离热源。

• 否则可能会因为产品内部过热而引起火 灾。

在将本产品安装到柜子中或架子上时,请确 保本产品的前部没有突出柜子或架子。

• 否则,可能会造成产品坠落,导致产品故 障或人身伤害。

如果打雷或闪电,请拔下电源线。

• 否则,可能会导致触电或引起火灾。

请勿在多尘环境中安装本产品。

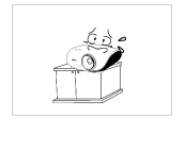

 $\mathbb{B}a$  $44.5$ 

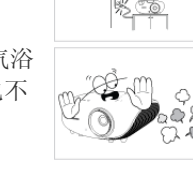

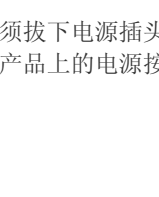

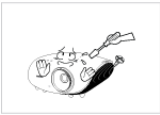

図体の  $695$  $(-\circledcirc)$ 

 $\circledcirc$ 

请勿拆卸或尝试修理或改装本产品。

• 当产品需要修理时,请联系服务中心。

请勿在本产品周围使用或放置易燃喷剂或物 品。

• 否则可能导致爆炸或起火。

请勿将花瓶、花盆、饮品、化妆品或药物等 液体容器或金属物体放置在本产品上。

- 如有异物或水进入本产品,请立即关闭电 源,拔下电源线,并与服务中心联系。
- 否则,可能会导致产品故障、触电或火 灾。

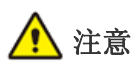

如果产品发出异常声响、散发焦味或冒烟, 请立即拔下电源插头,并与服务中心联系。

• 否则,可能会导致触电或引起火灾。 电源插头的插脚或插孔上积有灰尘、进水或 有异物时,请进行彻底清洁。

• 否则有触电或引起火灾的危险。

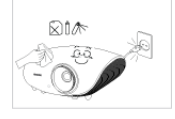

Geòr  $\curvearrowright$ 

> 清洁本产品时,请先断开电源线的连接,再 用柔软的干布进行清洁。

请勿使用蜡、苯、酒精、稀释剂、驱蚊 剂、芳香剂、润滑剂或清洁剂等化学品来 清洁本产品。 这可能导致产品外部受损或印刷标记被擦

除。 如果长时间不使用本产品 (例外,离家外 出),请从墙壁插座上拔出电源线。

• 否则可能会使产品积尘,从而导致过热或 短路引起火灾或触电。

如果将本产品安装在使用条件变化很大的地 方,可能会由于环境问题产生严重的质量问 题。对此,您得先就相关事宜咨询本公司的 呼叫中心,然后才可安装本产品。

• 在多尘、含有化学物质、高温或低温、极 其潮湿的地方,例如设备需要长期不间断 运行的机场或火车站等。

当本产品跌落或外壳损坏时,请关闭电源并 拔下电源线。请与服务中心联系。

- 否则可能会引起火灾或导致触电。 小心保管产品的光学镜头护盖,以免丢失。
- 否则,光学镜头可能会遭到损坏。

请将遥控器放置在桌面上。

如果您不小心踩到遥控器, 您可能会摔倒 并受伤, 或有可能损坏产品。

 $\odot$ 

 $Q_{\alpha}$ 

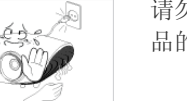

请勿在产品运行时或电源关闭后立即触碰产 品的通风孔或投影灯罩以免被烫伤。

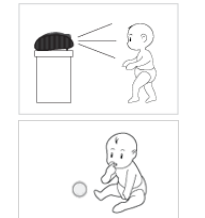

请勿直视灯泡发出的光线,或将投影光线射 向他人的眼睛。

- 否则会造成危险,特别是对小孩。 从遥控器上取下电池后,谨防儿童吞食电池。 请将电池置于儿童接触不到的地方。
	- 如儿童吞食电池,请立即就医。

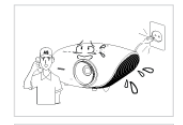

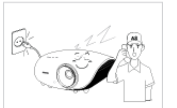

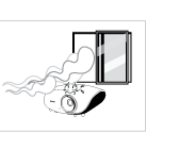

如有异物或水进入本产品,请立即关闭产品 电源,将电源线从墙壁插座拔下,并与服务 中心联系。

请勿在出现故障 (如没有声音或画面)时使 用本产品。

• 请立即关闭产品电源,将电源线从墙壁插 座上拔下,并联系服务中心。

发生煤气泄漏时,请勿触摸本产品或电源插 头,而要立即打开门窗通风。

- 如果出现火花,可能导致爆炸或起火。
- 如果打雷或闪电,切勿触碰电源线或天线 缆线。

请勿触摸本产品的镜头。

• 这可能会损坏镜头。

请勿使用刀或锤等工具触碰本产品的外部。

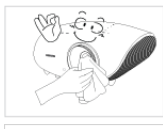

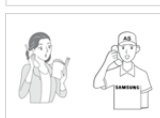

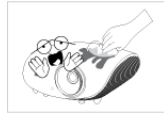

要清洁前部投影镜头上的灰尘或污点,请使 用喷剂或蘸有中性清洁剂和水的湿布进行擦 拭。

投影仪内部每年至少需要清洁一次,请联系 服务中心执行此项工作。

在清洁本产品的过程中,请勿将水直接喷到 产品表面上或使用湿布。请勿使用清洁剂、 工业用或汽车上光剂、研磨剂、蜡、苯和酒 精等化学品来清洁本产品的任何塑料部件 (如投影仪外壳),否则可能会造成损坏。 请勿使用指定类别外的任何电池。

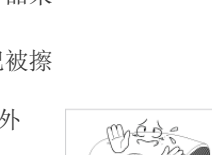

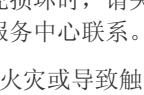

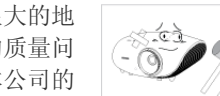

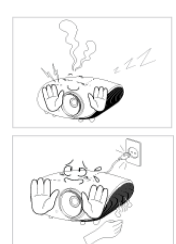

请勿打开本产品的任何护盖。

• 本产品内部有高压电流,这样做会产生危 险。

即使关闭了投影仪,通风孔在一段时间内仍 会很烫。请勿让手或身体碰触通风孔。

请小心操作,避免碰触投影仪的灯泡。灯泡 会很烫。

(儿童以及肌肤敏感人士更应注意这一点。)

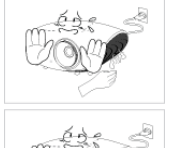

投影仪开启时,请小心操作,避免碰触有热 气流排出的通风孔。

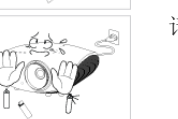

请勿将遇热易损坏的物体放置在投影仪附近。

## <span id="page-8-0"></span>**2** 安装和连接

#### <span id="page-8-1"></span>**2-1** 包装清单

- 拆开产品包装,检查是否有以下物件。
	- 保存包装盒,以免日后需要搬移产品。

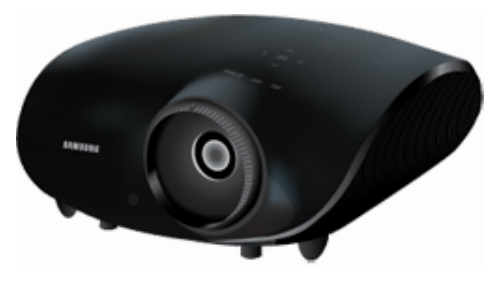

投影仪

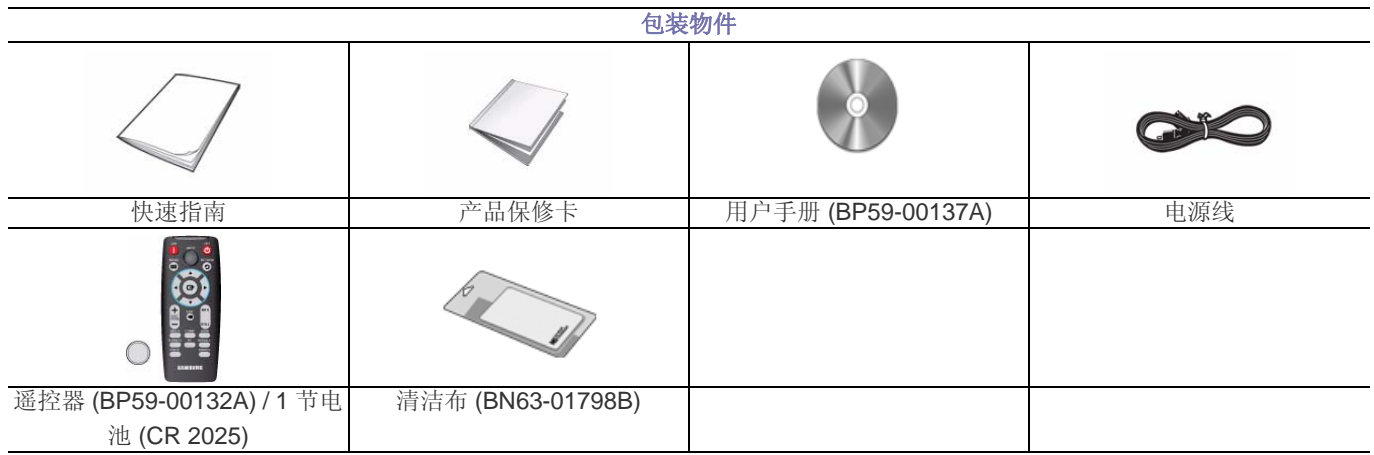

#### 单独销售

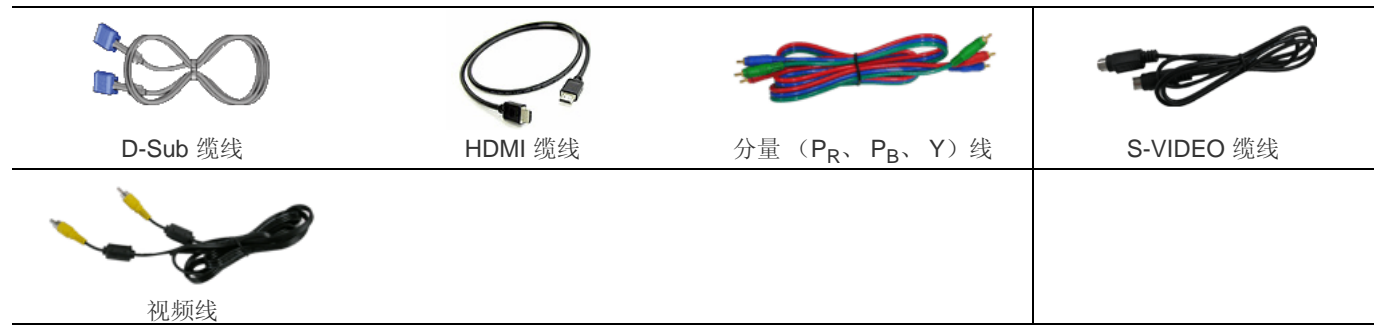

#### <span id="page-9-0"></span>**2-2** 安装投影仪

- ◎ 安装投影仪, 使投影仪射出的光柱与投影屏幕成直角。
	- 调整投影仪的位置,使镜头位于投影屏幕的中心位置。如果投影屏幕未垂直安装,则投影屏幕上的画面无法成长方形。
	- 请勿在光线明亮的地方安装投影屏幕。如果投影屏幕太亮,那么投射到投影屏幕上的画面将会不清楚。
	- 如果需要在光线明亮的地方安装投影屏幕,请使用窗帘。
	- 您可以将投影仪安装到以下位置:桌面正投/吊装正投/桌面背投/吊装背投。(要查阅安装位置设置)

#### 要把投影仪安装到投影屏幕后方时观看画面

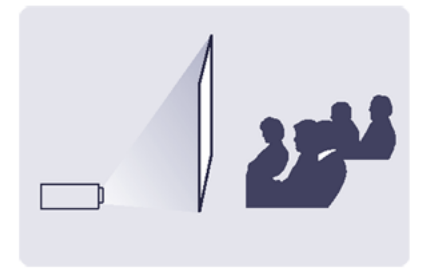

安装半透明的投影屏幕。 选择 菜单 > 设置 > 安装 > 桌面背投

#### 要把投影仪安装到投影屏幕前方时观看画面

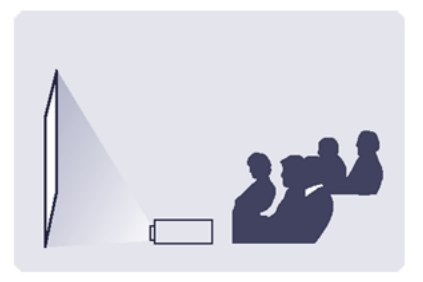

将投影仪安装在屏幕的前方。 选择 菜单 > 设置 > 安装 > 桌面正投

### <span id="page-10-0"></span>**2-3** 调平可调脚架

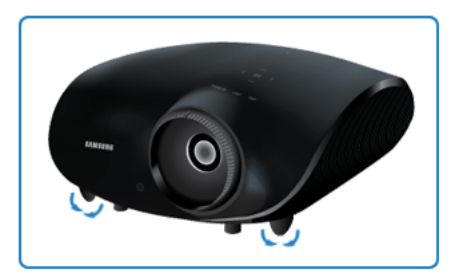

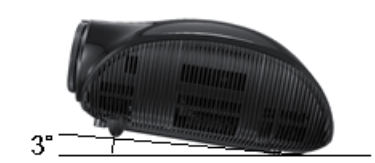

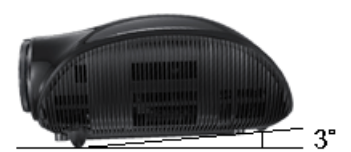

为水平放置投影仪,请调整投影仪的可调脚架。

投影仪的最大仰角为三度。 如果投影仪的位置不当,画面可能会出现梯形失真。

<span id="page-11-0"></span>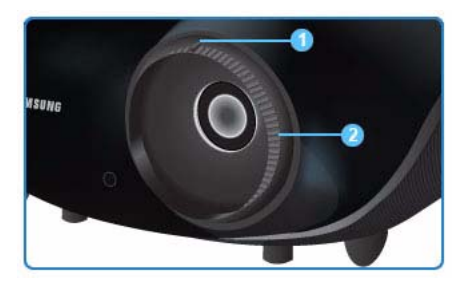

缩放旋钮:您可以转动缩放旋钮,以便在缩放范围内调整图像大 小。

2 聚焦环:转动聚焦环调整屏幕画面的焦距。

◎ 如果投影仪未安装在指定的投影距离范围之内 (请参阅屏幕大小和投影距离部分), 则无法正常调焦。

## <span id="page-12-0"></span>**2-5** 屏幕大小和投影距离

将投影仪安装在平坦的表面上,利用可调脚架调平投影仪,以实现最佳的画面质量。如果图像不清晰,可通过转动缩放旋钮或聚 焦环,或者前后移动投影仪来进行调节。

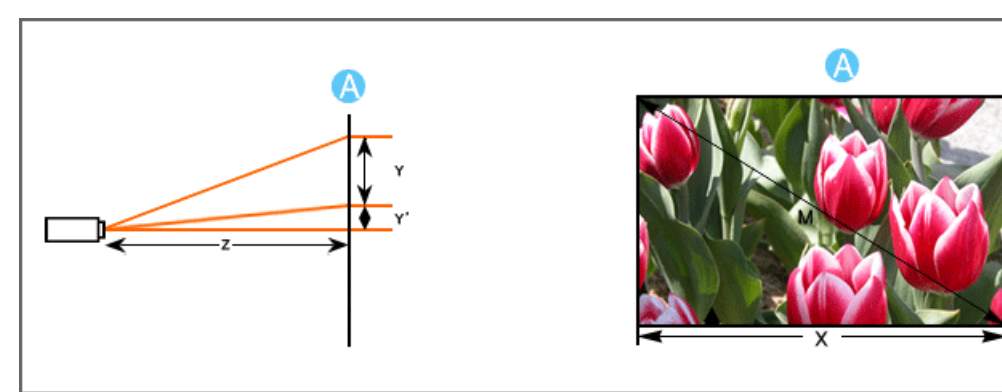

#### **A.** 屏幕**/ Z.** 投射距离 **/ Y**' **.** 镜头中心至图像底部的距离

#### **X.** 屏幕宽度 **/ Y.** 屏幕高度 **/ M.** 屏幕对角线长度

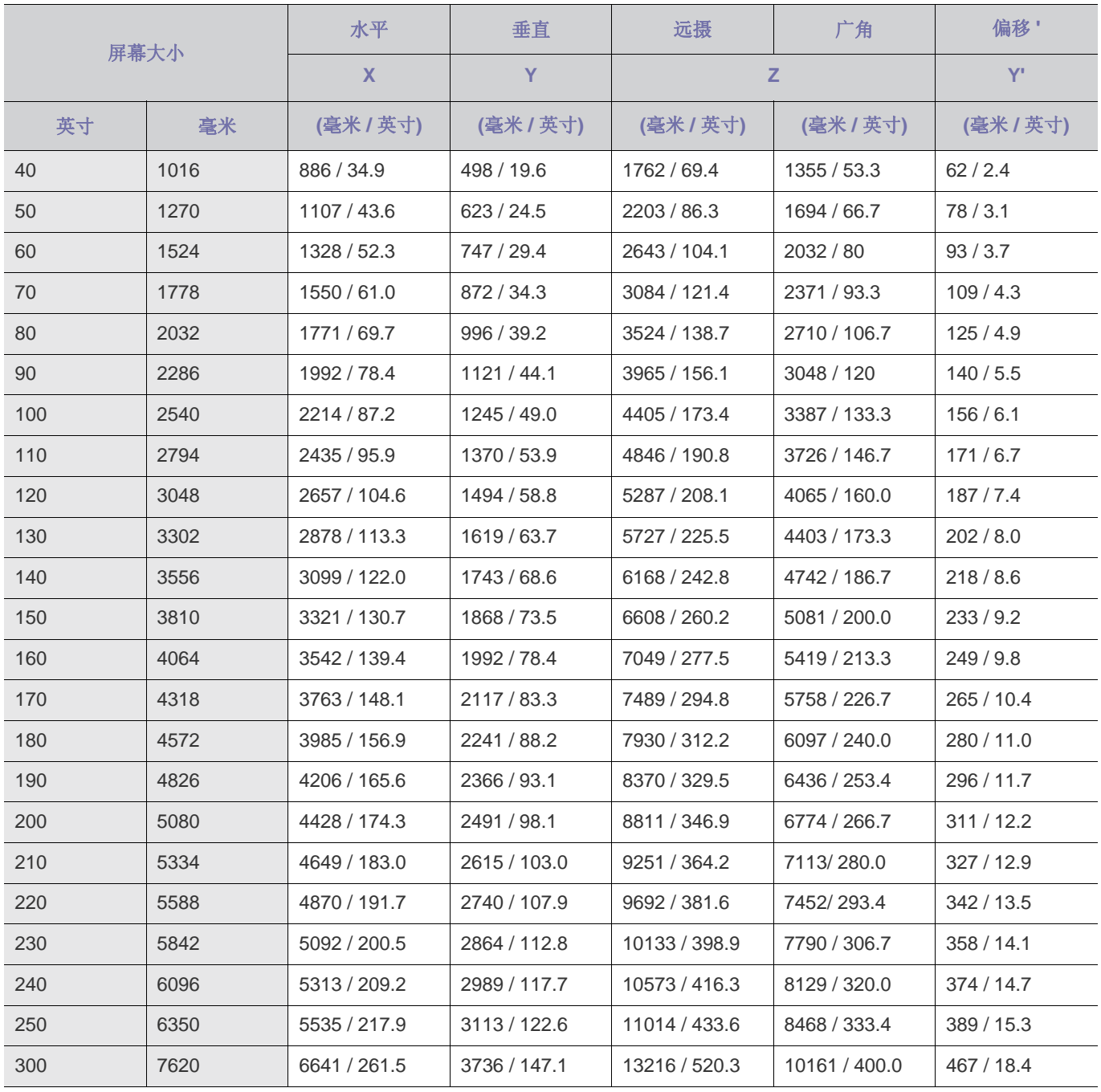

图 本投影仪的投影画面在 100 ~ 120 英寸的屏幕上显示的效果最佳。

#### <span id="page-14-0"></span>投影灯更换注意事项

- 投影仪的投影灯为消耗品。为获得最佳工作性能,请按使用时间更换投影灯。您可以在信息显示 (INFO 按钮)中查看投影灯 使用时间。
- 请使用推荐的投影灯进行更换。请使用相同型号的投影灯进行更换。
	- 投影灯型号名称:220W Philips fusion lamp (BP96-02183A)
	- 投影灯制造商:飞利浦照明
	- 投影灯使用寿命:3000 小时
	- 投影灯类型:220W UHP
- 在更换投影灯之前,请检查是否已经拔下电源线。
- 即使在断开电源线后,投影灯也会烫手。在更换投影灯前,至少让其冷却一小时。
- 投影灯位于产品底部。
- 请在平坦表面上垫一块软布以放置投影仪,然后将投影仪倒置,更换投影灯。
- 请勿将旧投影灯放在易燃物附近或儿童能够触及之处。否则会有燃烧或灼伤的危险。
- 使用合适的真空吸尘设备清除投影灯部件周围或内部的灰尘或异物。
- 操纵投影灯时,除把手以外,切勿触摸任何其他部位。如果投影灯操纵方式不当,将影响画面质量,缩短其使用寿命。

#### 投影灯内含汞,请按照国家、省市或当地的法律法规进行弃置。

#### 投影灯更换程序

- **1.** 投影灯温度非常高,并且工作电源为高压电。在更换投影灯前,将其断开电源并至少冷却一小时。
- **2.** 投影灯位于产品底部。
	- 将产品底部朝上放置,然后卸下用于固定灯罩的螺钉。

\* 在将产品底部朝上放置时,请确保在表面铺放一块柔软的布料,以防刮伤产品。

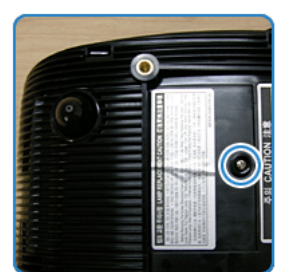

3. 按箭头方向滑开灯罩, 如图所示。

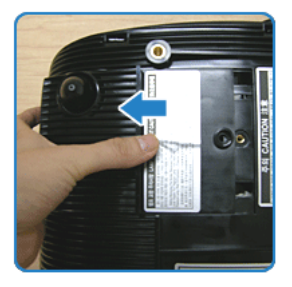

**4.** 卸下图中所示的螺钉。

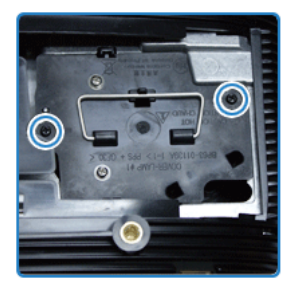

**5.** 轻轻握住灯的把手,将其拉出,如图所示。

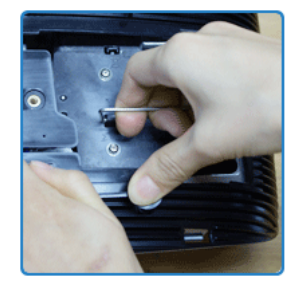

图 按照与拆卸时相反的步骤安装新投影灯。

<span id="page-16-0"></span>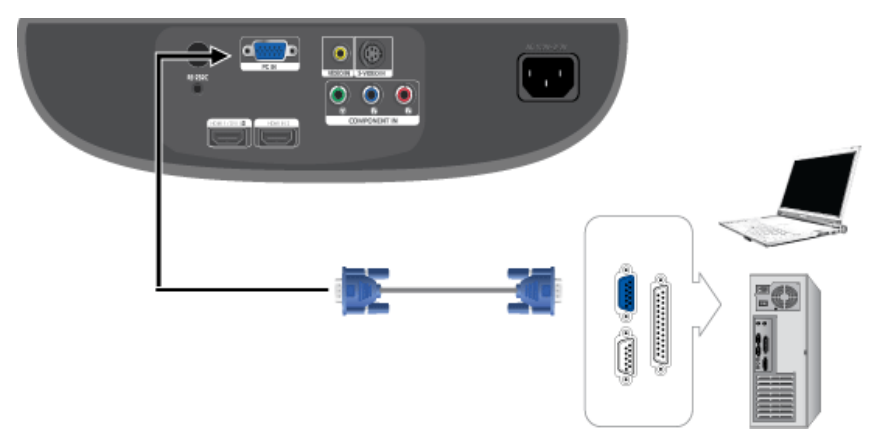

- **1.** 用 PC 视频缆线将投影仪背面的 [PC IN] 端口连接到 PC 显示器的输出端口。
- **2.** 在所有连接完毕后,连接投影仪和 PC 的电源线。

**< 本产品支持即插即用功能, 因此, 如果您使用的是 Window XP 操作系统, 则不需要在您的 PC 上安装驱动程序。** 

- **1.** 打开投影仪,并按 [PC] 按钮选择 <PC>。 如果 PC 模式不可用,请检查 PC 视频线是否连接到位。
- **2.** 打开 PC,必要时设置 PC 环境。
- **3.** 调整屏幕 (自动调整)
- **S** · 声音从 PC 扬声器传出。
	- 为避免在连接 PC 时出现空白画面,请在 <名称编辑> 菜单中设置 <PC>。请查看第 3-5-1 节了解详细信息。

#### <span id="page-17-0"></span>**2-8** 设置 **PC** 环境

在将 PC 连接到投影仪之前,请检查以下项目。

**1.** 在 Windows 桌面单击右键,并单击 [属性]。将出现 <显示属性> 选项卡。

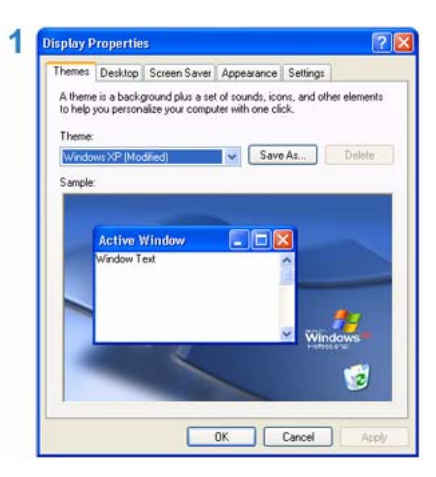

- 2. 单击 [设置] 选项卡, 并参考在本投影仪支持的显示模式表中描述的 <分辨率>, 设置 <屏幕分辨率>。您不必更改 <颜色质量> 设置。
- **3.** 按 [高级] 按钮。将出现另一个属性窗口。

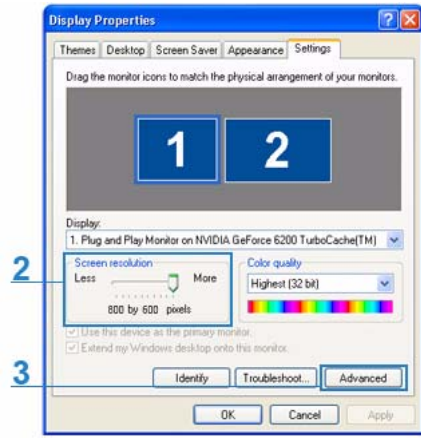

**4.** 单击 [监视器] 选项卡,并参考 "支持的分辨率/尺寸模式"表中描述的 <场频>,设置 <屏幕刷新频率>。 这一操作可同时设置场频和行频。

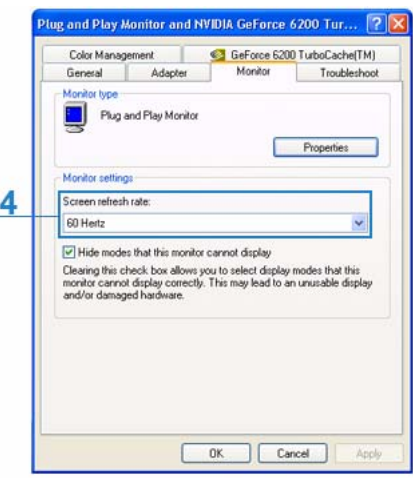

- **5.** 单击 [确定] 按钮关闭该窗口,并单击 <显示属性> 窗口的 [确定] 按钮关闭窗口。此时,计算机可能会自动重启。
- **6.** 关闭 PC 并连接到投影仪。
- **B** 根据计算机或 Windows 版本的差异, 上述程序可能会有所变化。 (例如,图 1 中显示的是 [属性] 而非 [属性 (R)])
- 本产品用作 PC 监视器时,最高支持每一像素 32 位。
- 根据监视器厂商或 Windows 版本的差异,投影画面可能有所不同。
- 要将它连接到 PC,您必须将 PC 的显示属性设置为投影仪支持的值,否则可能会显示 <设置无效>。

## <span id="page-19-0"></span>**2-9** 支持的显示模式

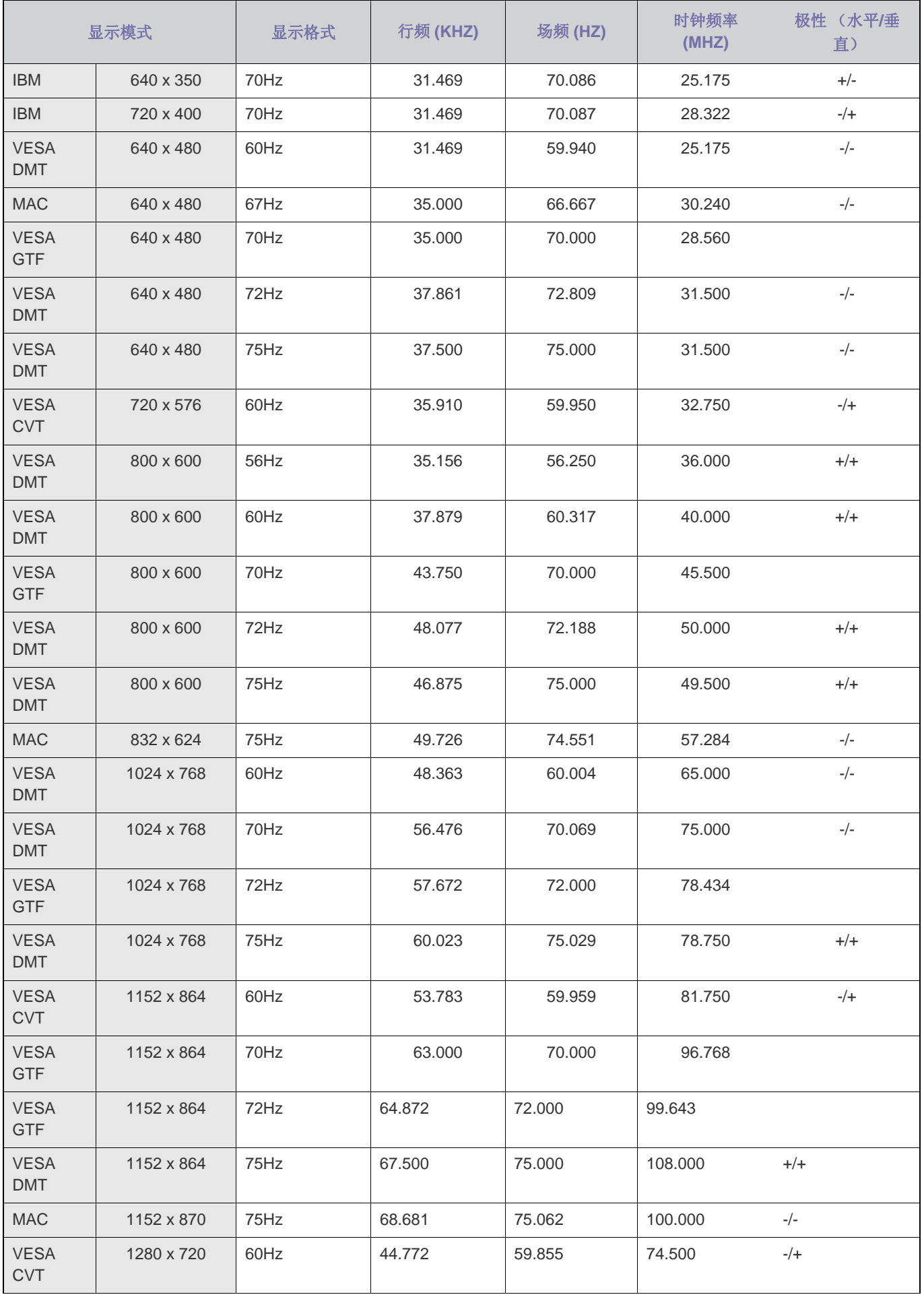

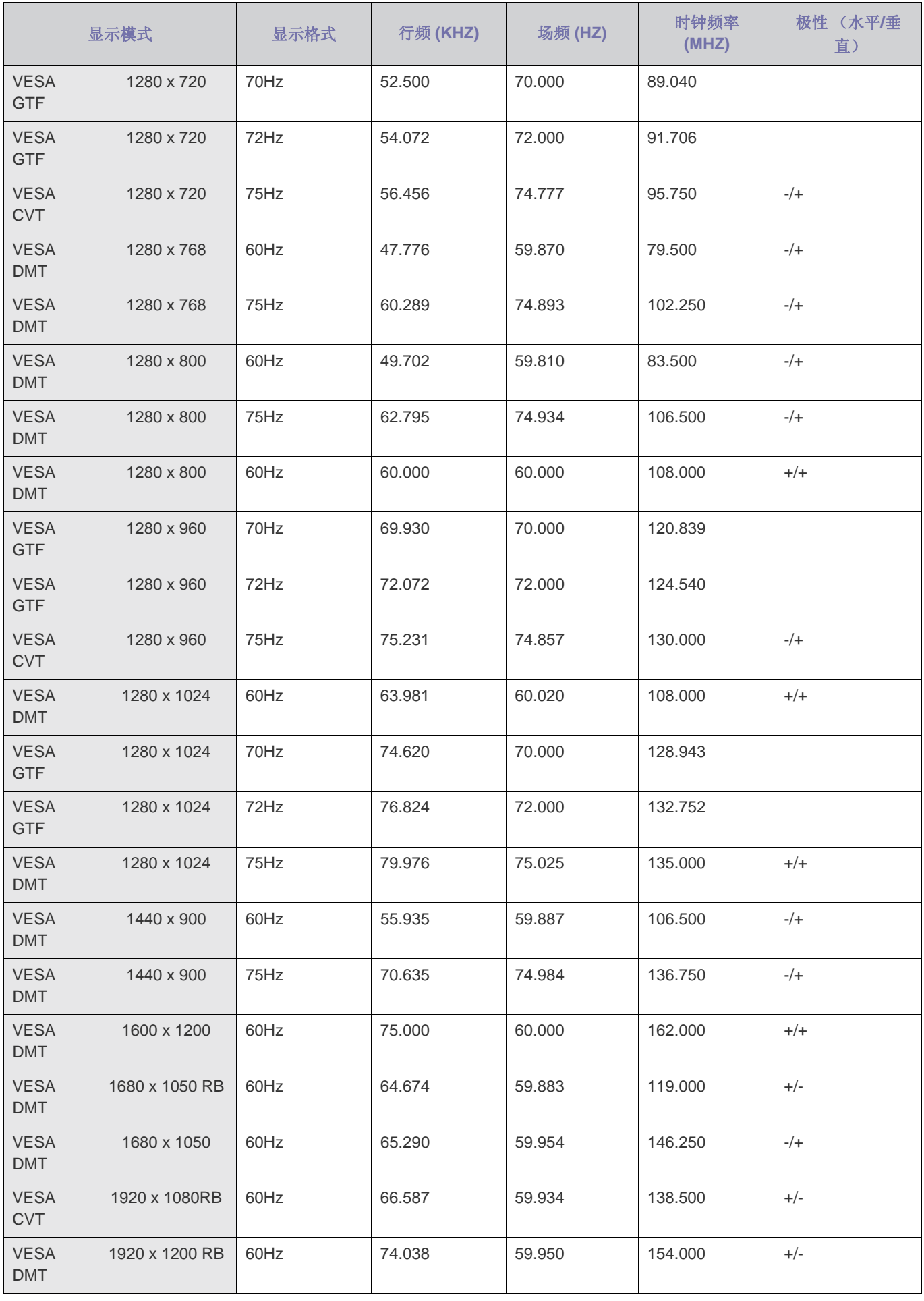

<span id="page-21-0"></span>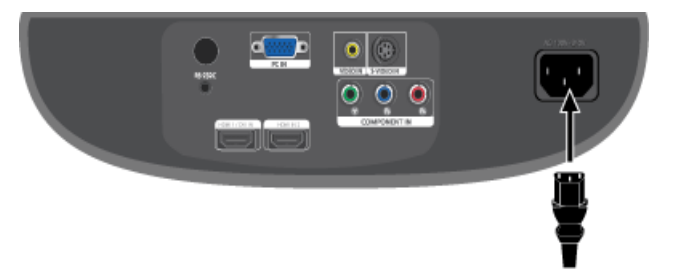

**1.** 将电源线插入投影仪背面的电源端口。

### <span id="page-22-0"></span>**2-11** 将 **DVD** 播放器**/**有线电视盒**/**卫星电视盒连接到 **HDMI/DVI**

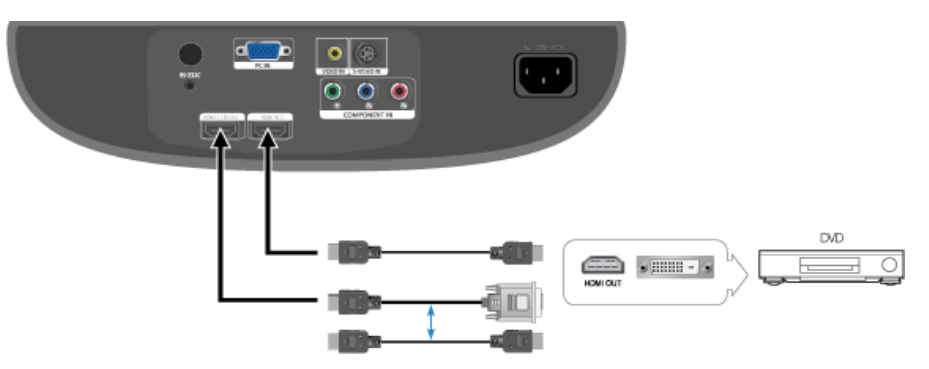

- **1.** 使用 HDMI/DVI 缆线进行连接
	- 用 HDMI/DVI 缆线连接投影仪背面的 [HDMI 1/DVI IN] 端口和 DVD 播放器/有线电视盒/卫星电视盒的 DVI 输出端口。

#### 使用 **HDMI** 缆线进行连接

- 用 HDMI 缆线连接投影仪背面的 [HDMI 1/DVI IN] 或 [HDMI IN 2] 端口和 DVD 播放器/有线电视盒/卫星电视盒的 HDMI 输出 端口。
- **2.** 完成上述连接后,请接通投影仪和 DVD 播放器/有线电视盒/卫星电视盒的电源。

- **1.** 打开投影仪,并按 [HDMI] 按钮选择 <HDMI1> 或 <HDMI2>。
- 本投影仪不支持音频。(需另行安装音频系统才能播放音频。)

<span id="page-23-0"></span>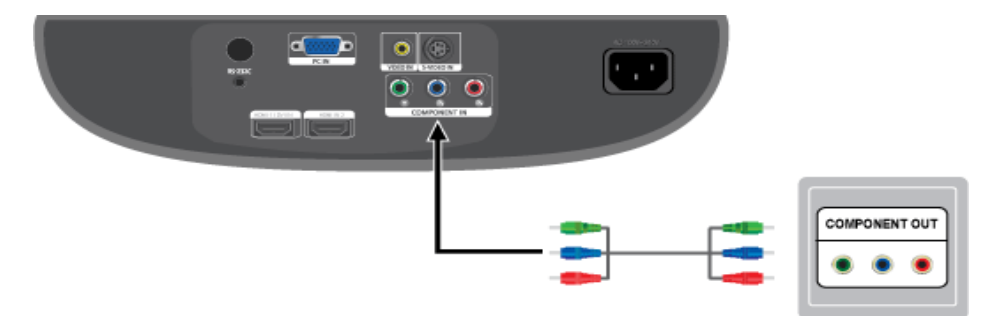

- 1. 用分量线连接投影仪背面的 [COMPONENT IN (Y/PR/ PR)] 输入端口和 DVD 播放器/有线电视盒/卫星电视盒背面的分量端口。
- **2.** 完成上述连接后,请接通投影仪和 DVD 播放器/有线电视盒/卫星电视盒的电源。

- **1.** 打开投影仪,并按 [COMP] 按钮选择 <分量输入>。
- **◎** 根据厂商的差别, 分量端口会标记为 (Y/P<sub>B</sub>/P<sub>R</sub>)、 (Y, B-Y, R-Y) 或 (Y, Cb, Cr)。

### <span id="page-24-0"></span>**2-13** 连接录像机**/**摄像机

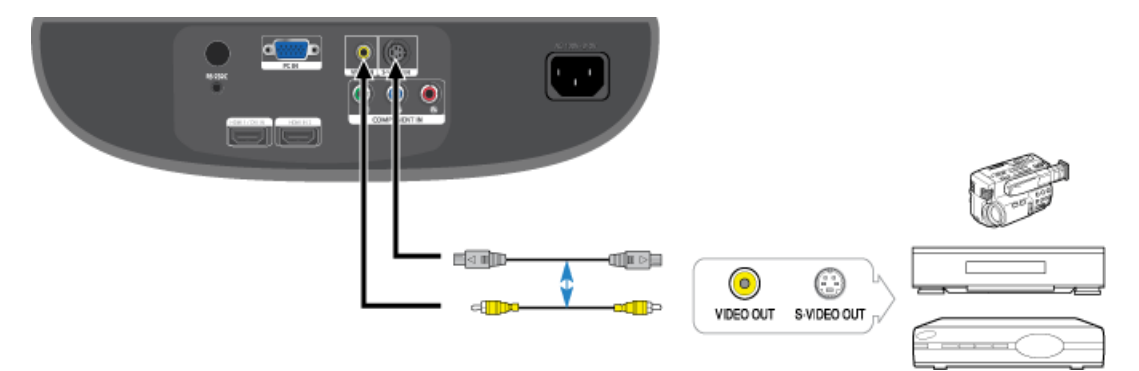

- 1. 使用视频线将投影仪的 [VIDEO IN (黄色) ] 输入端口连接到视频设备的 VIDEO OUT (黄色) 端口。 如果视频设备有 S-VIDEO OUT 端口,可将其连接到投影仪的 [S-VIDEO IN] 输入端口。使用 S-VIDEO 端口, 图像质量更好。
- **2.** 在上述设备连接完毕后,连接投影仪和录像机/摄像机的电源线。

- **1.** 打开投影仪,并按 [Video] 按钮选择 <视频>。 或者 按 [S-VIDEO] 按钮选择 <S-Video>。
- 先检查投影仪和视频设备是否关闭,再连接缆线。
	- 本投影仪不支持音频。(需另行安装音频系统才能播放音频。)

## <span id="page-25-0"></span>**3** 使用

### <span id="page-25-1"></span>**3-1** 产品功能

- 采用先进 DLP 技术的光学引擎
	- 1920x1080 像素的全高清晶片
	- 通过 6 段色轮实现最佳色。
	- 220W 的光源设计,用于改善亮度。
- 鲜艳的色彩
	- 专用于改善色彩的画质调整 该设备单元旨在实现色彩的调整,以达到视频制作的播放标准。
- 降至最低的风扇噪音和漏光
	- 优化通风和风扇装置的安装结构,将风扇噪音和光束泄漏降至最低。
- 多种输入端口
	- 提供充足的输入端口,如两个 HDMI (支持 HDCP)端口和一个分量输入端口等,以提高与外围设备的连接能力。
- 自定义调整
	- 可对该设备单元的各输入端口进行调整。
	- 该设备单元带有一参考模式,可用于画面定位和调整。

## <span id="page-26-0"></span>**3-2** 正面和顶部

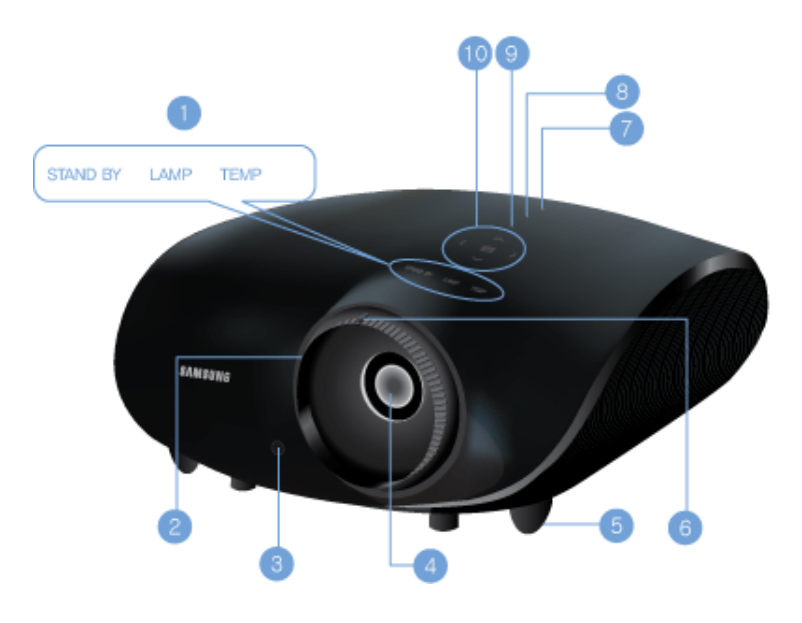

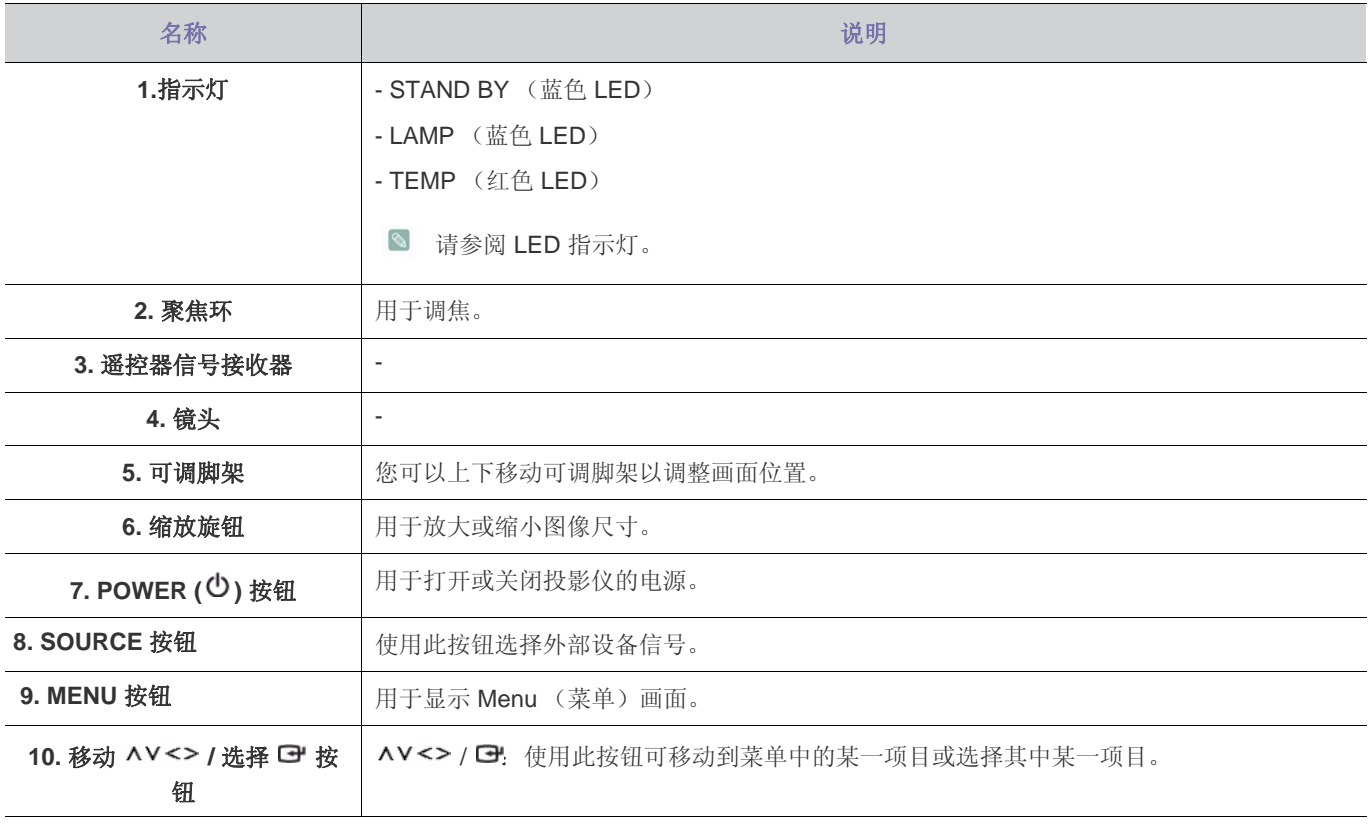

• 投影仪顶部的按钮是触式按钮。使用时,用手指轻轻触碰这些按钮即可。

<span id="page-27-0"></span>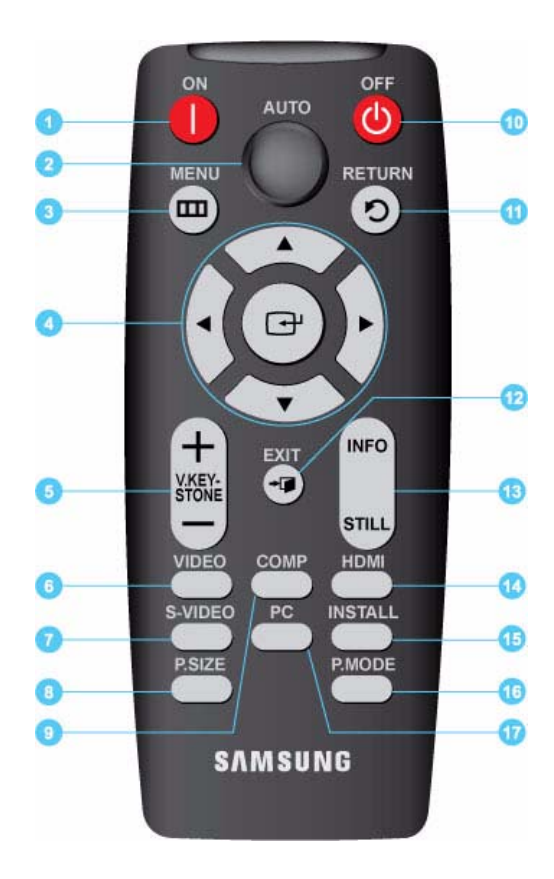

**1. ON** 按钮 (│)

用于打开投影仪电源。

- **2. AUTO** 按钮 自动调节图像。(仅在 <PC> 模式下可用)
- **3. MENU 按钮 (皿)** 用于显示菜单画面。
- 4. 移动 (▼▲◀▶ )/ (→) 按钮 用于移动到各菜单项目或选择其中某一项目。
- **5. V. KEYSTONE** 按钮 (+-) 当画面呈梯形显示时,使用此按钮。
- **6. VIDEO** 按钮 用于切换到 <视频> 模式。
- **7. S-VIDEO** 按钮 用于切换到 <S-VIDEO> 模式。
- **8. P.SIZE** 按钮 用于调整图像画面的尺寸。
- **9. COMP** 按钮 用于切换到 <分量输入> 模式。
- 10. OFF 按钮 (<sup>(1)</sup>) 用于关闭投影仪电源。
- 11. RETURN 按钮 (り) 返回到上一级菜单。
- 12. EXIT 按钮 (<sup>-</sup><sup>1</sup>) 用于退出菜单画面。
- **13. INFO STILL** 按钮 **INFO**:用于检查信号源、图像设置、 PC 画面调整以及投影灯使 用寿命。 **STILL**:用于查看静止图像。
- **14. HDMI** 按钮
- 用于切换到 <HDMI> 模式。 **15. INSTALL** 按钮
- 用于翻转或倒置投影图像。
- **16. P.MODE** 按钮

用于选择图像模式。

**17. PC** 按钮

用于切换到 <PC> 模式。

- 请将遥控器放置在桌面上。 如果您不小心踩到遥控器,您可能会摔倒并受伤,或有可能损 坏产品。
- 图 遥控器与本产品之间的最大工作距离约为 7 米。

## <span id="page-28-0"></span>**3-4 LED** 指示灯

### **LED** 指示灯

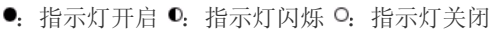

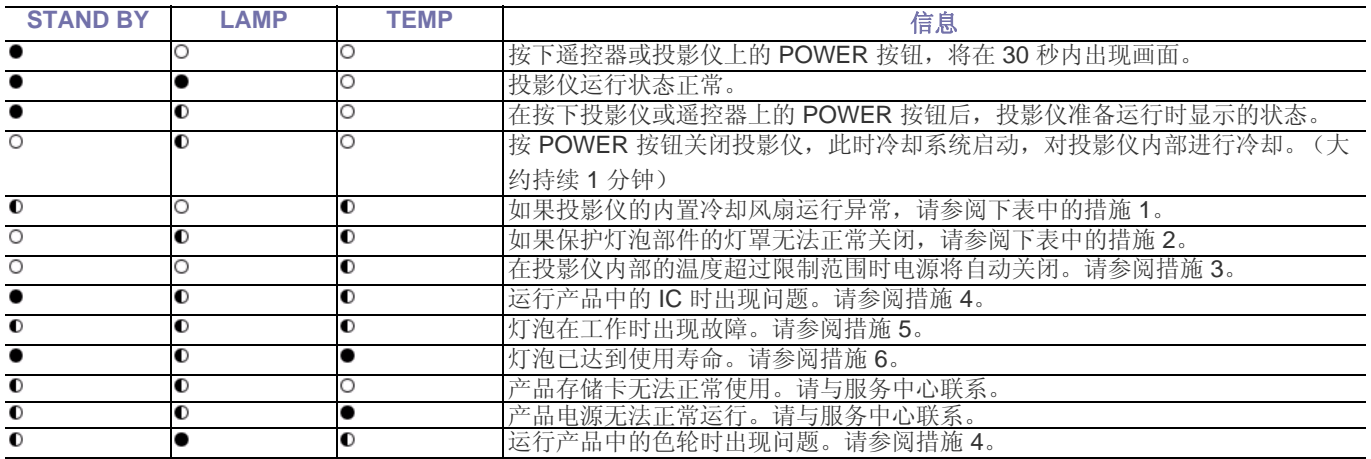

#### 排除指示灯故障

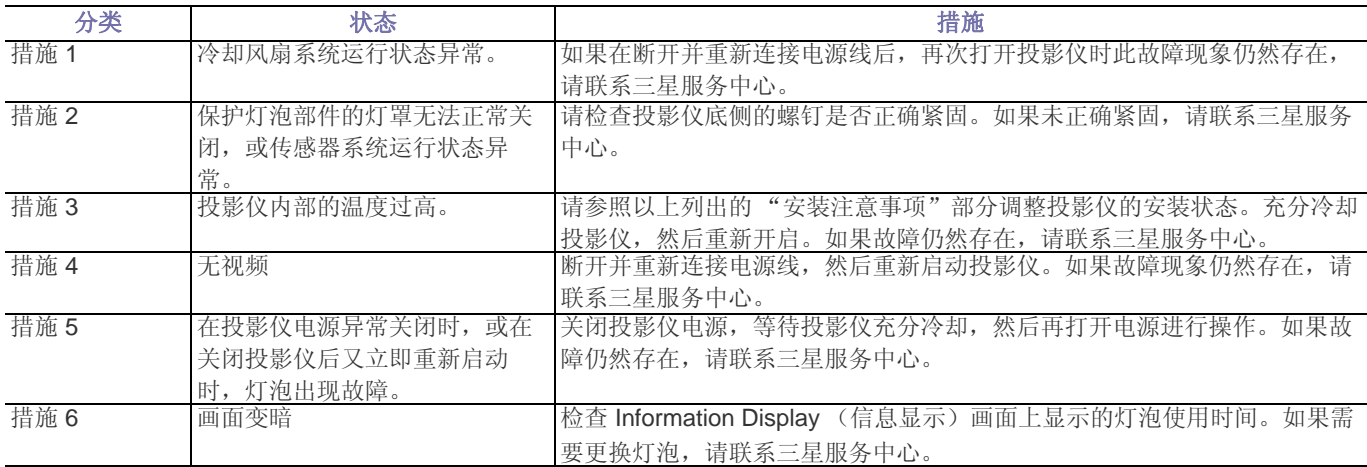

本投影仪使用冷却风扇系统来防止其温度过热。冷却风扇在运行时可能会产生噪音。这是产品运行时的正常现象,不会影响 产品性能。

### <span id="page-29-0"></span>**3-5** 使用屏幕调整菜单 (**OSD**:屏幕菜单)

#### 屏幕调整菜单 (**OSD**:屏幕菜单)结构

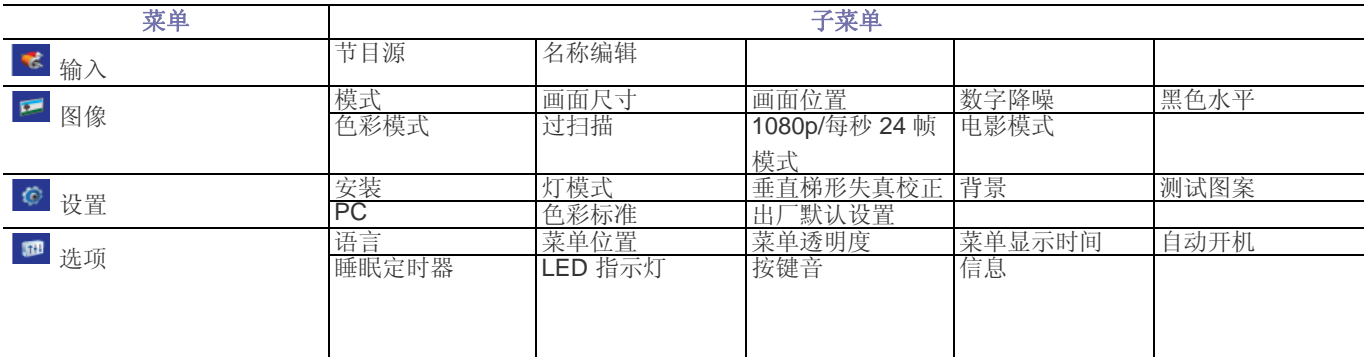

## **3-5-1.** 输入

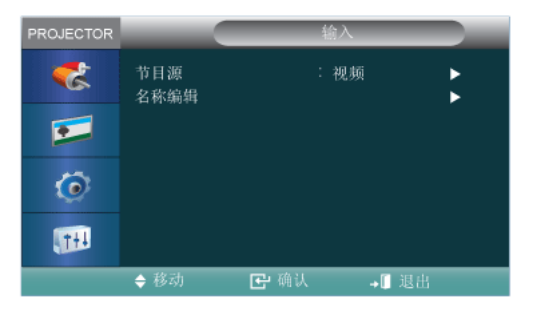

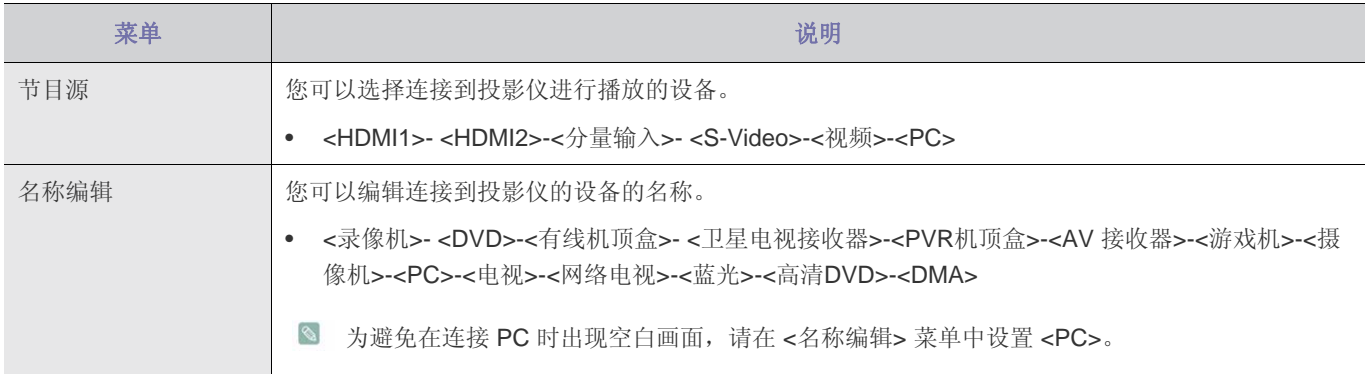

## **3-5-2.** 图像

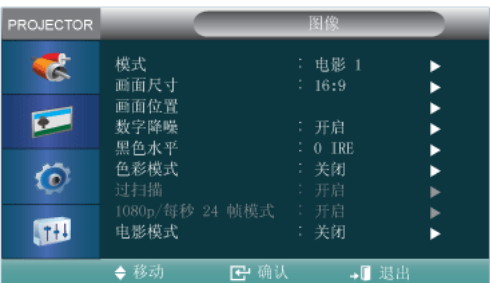

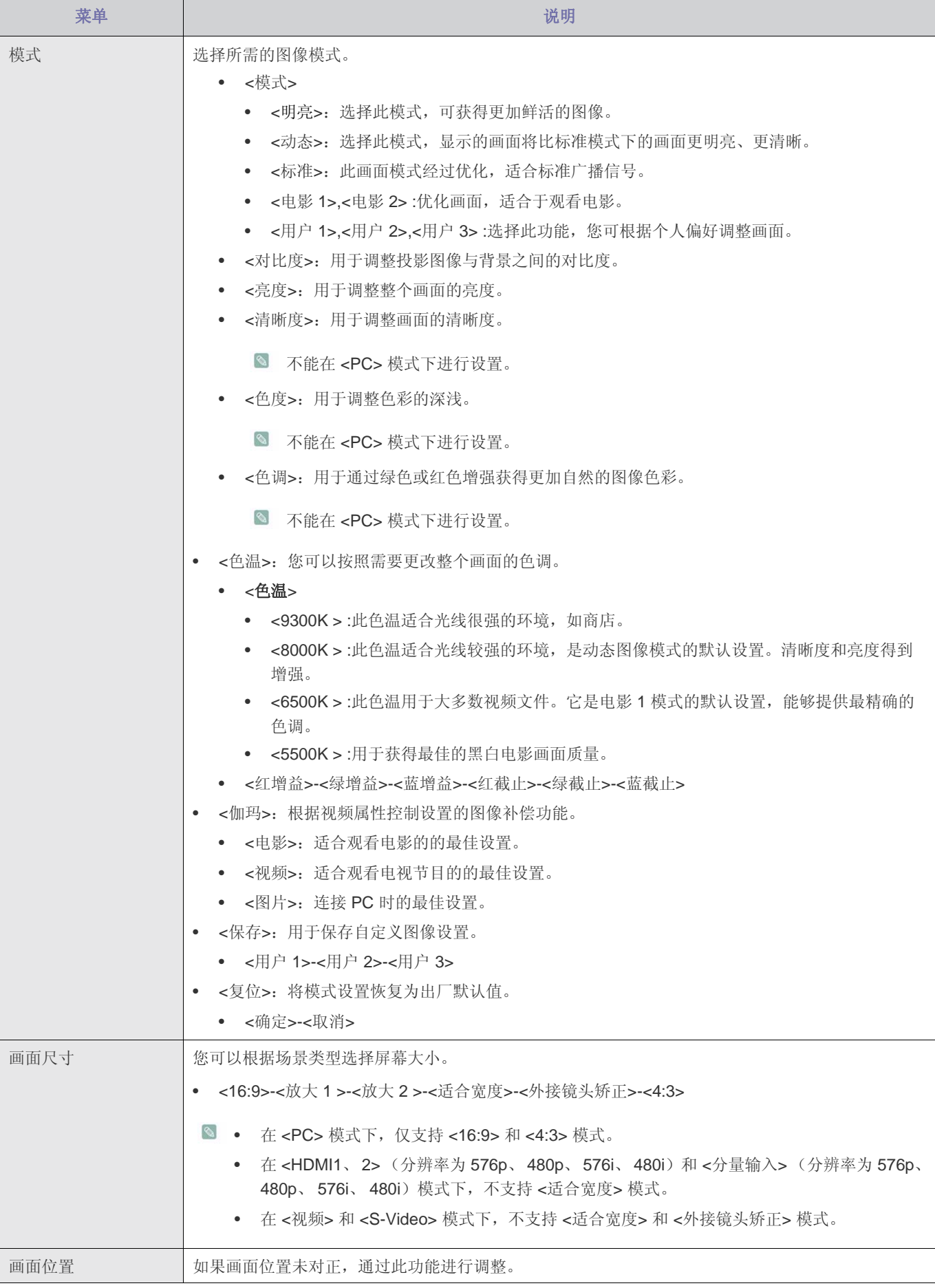

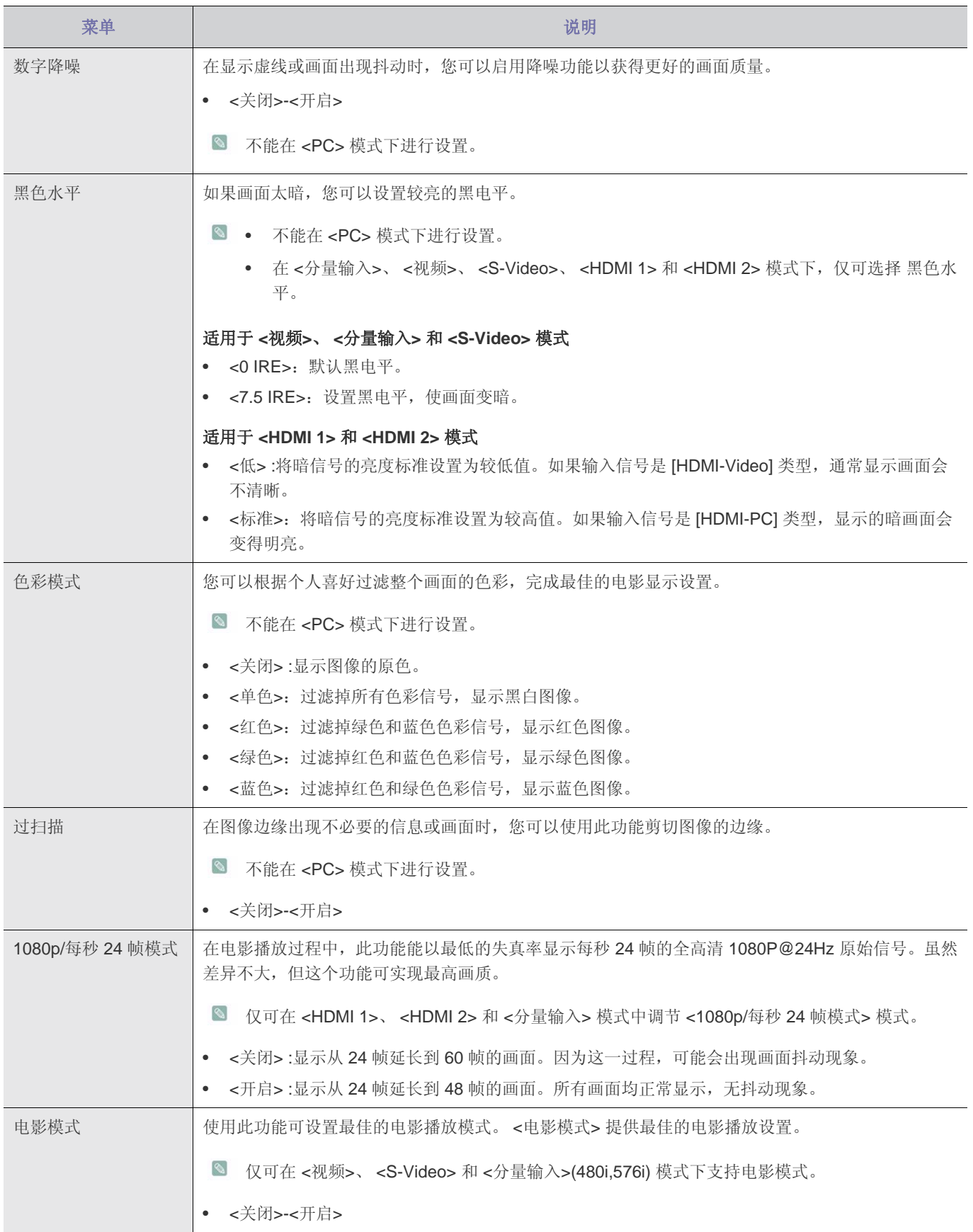

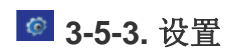

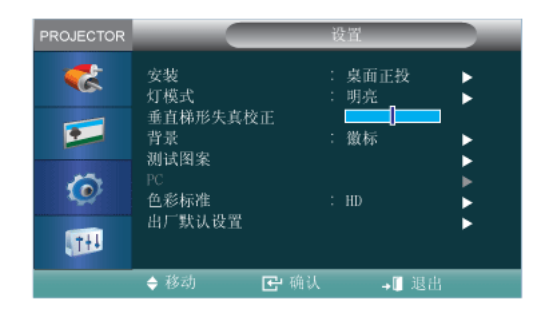

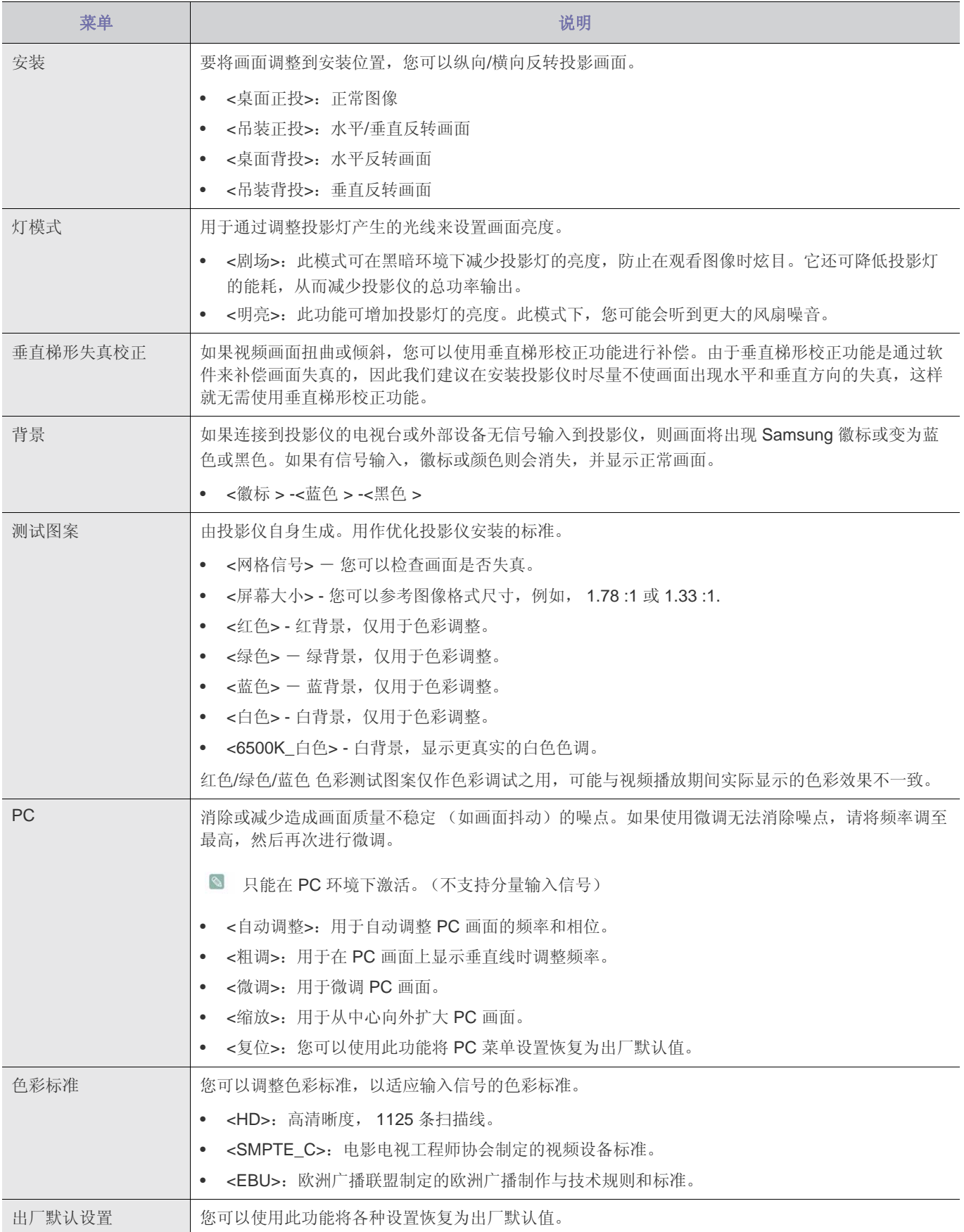

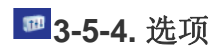

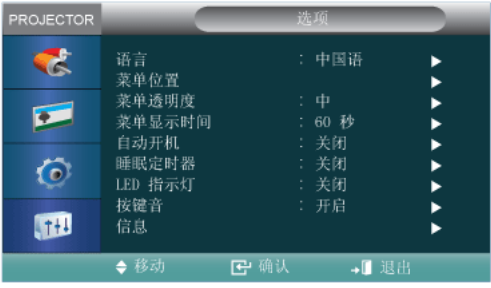

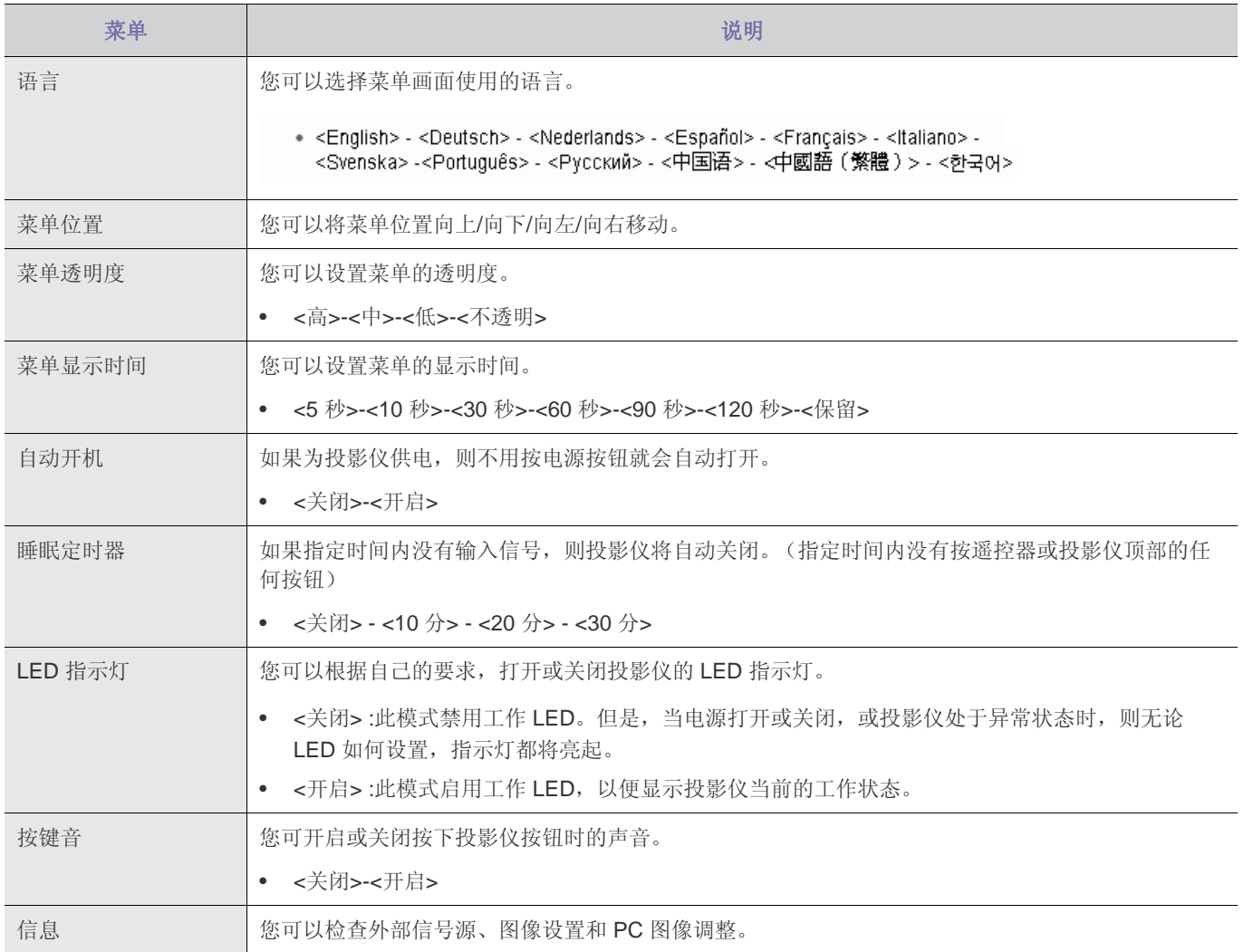

## <span id="page-35-0"></span>**4** 故障排除

### <span id="page-35-1"></span>**4-1** 常见故障检查

在要求售后服务前请进行以下检查。如该问题仍然存在,请联系离您最近的三星电子服务中心。

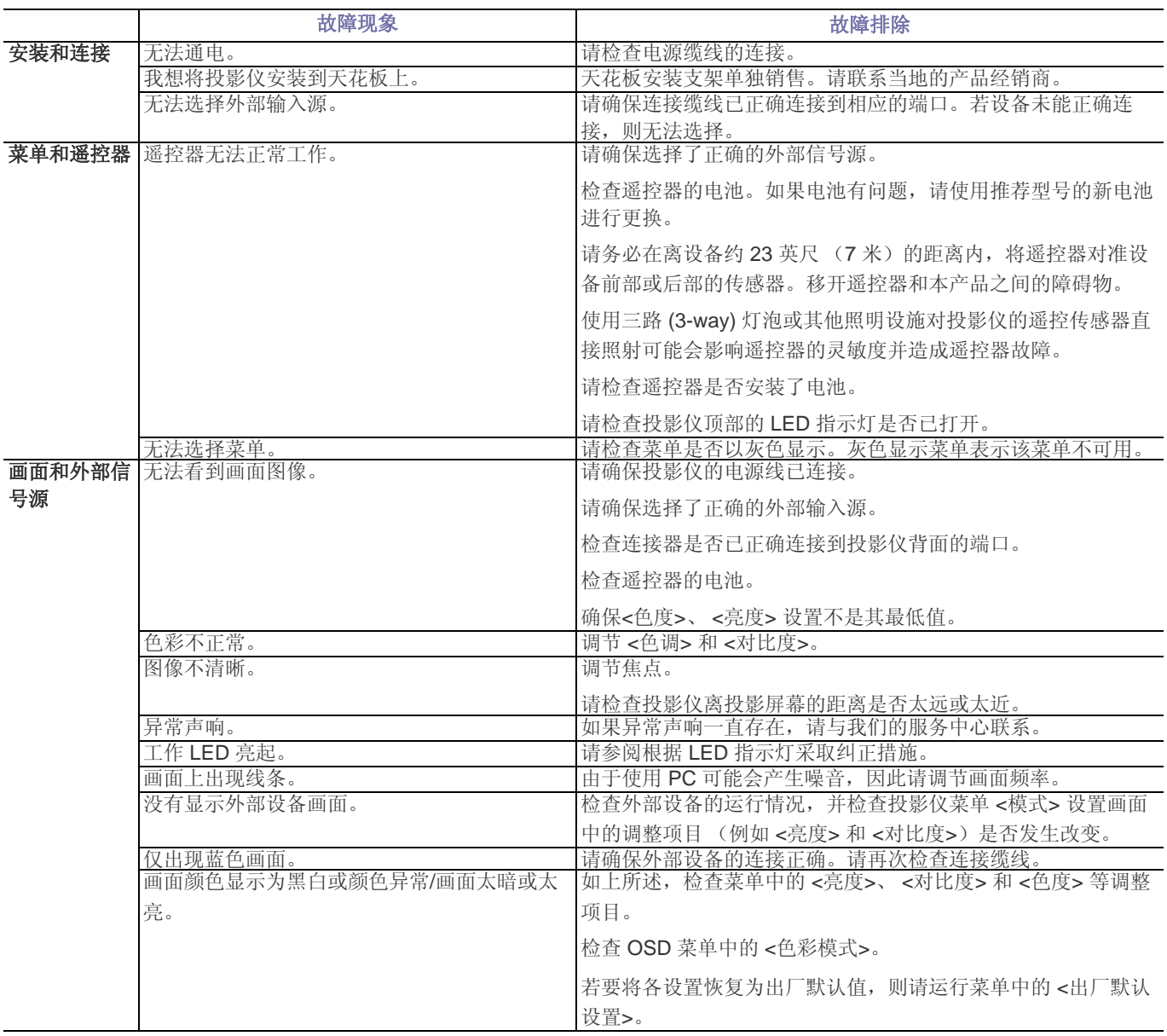

## <span id="page-36-0"></span>**5** 更多信息

#### <span id="page-36-1"></span>**5-1** 规格

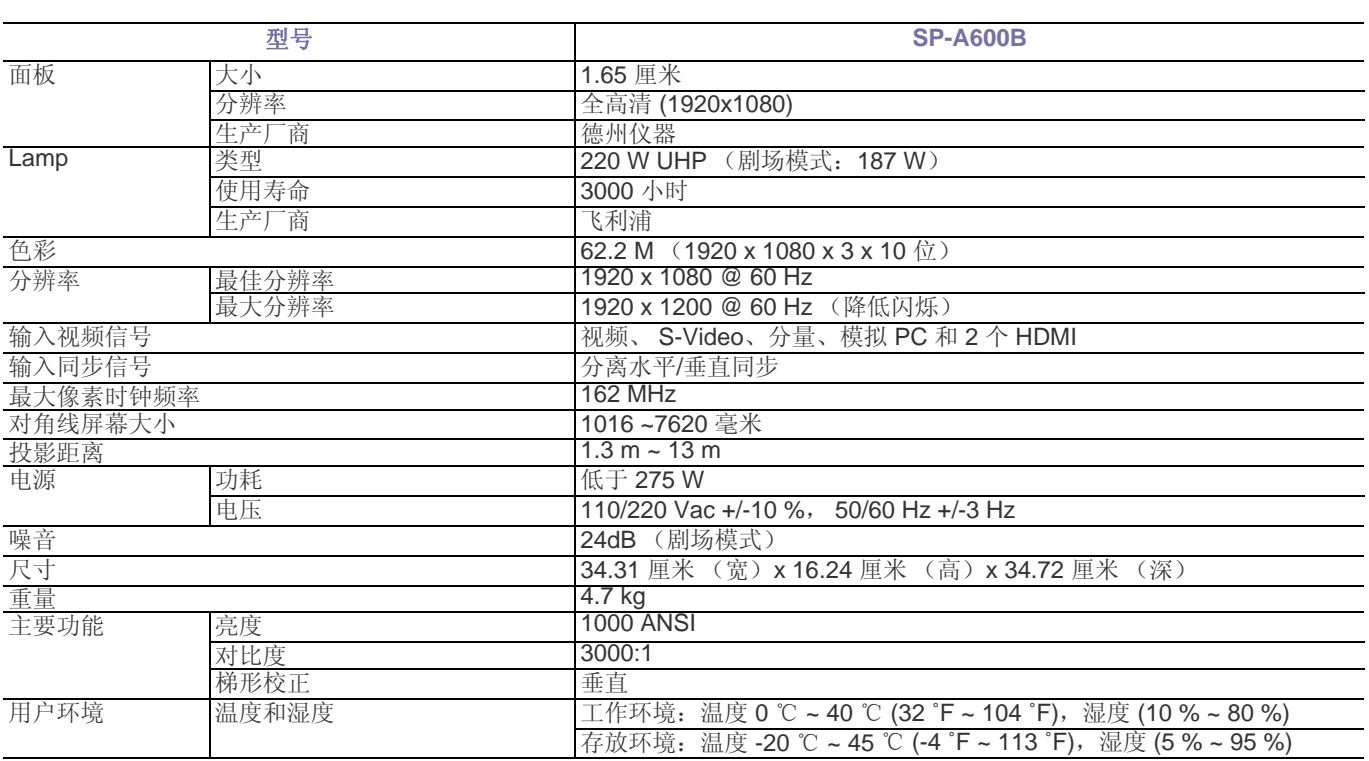

■ 这种 B 类设备适合家庭和办公使用。本设备已经经过 EMI 注册, 适合在住宅环境使用。本产品可在各个区域使用。A 类产 品适合办公环境使用。A 类产品适用于商业用途,而 B 类产品的电磁辐射小于 A 类产品。

■ 在 DLP 投影仪中所使用的 DMD 面板包括数十万微镜面。与其他光学显示元件一样, DMD 面板可能包括几个坏像素。三星 和 DMD 面板制造商制订有严格的坏像素识别和限制程序,产品所具有的坏像素数量将不会超过我们的标准所规定的最大数 量。在极少数情况下,可能会存在不能显示的像素,但是这种情况并不会影响画面质量或产品的使用寿命。

#### <span id="page-37-0"></span>通信格式 (符合 **RS232C** 标准)

- 波特率:9,600 bps
- 奇偶校验位:无
- 数据位:8;停止位:1
- 流量控制:无

#### 串行通信协议

**1.** 命令包结构 [7 个字节]

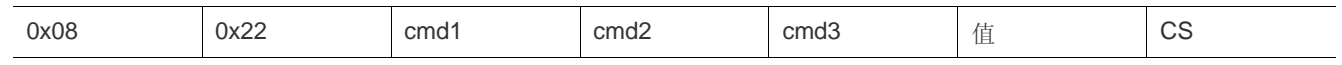

- 命令包共含 7 个字节。
- 0x08 和 0x22 两个字节表明该数据包用于串行通信。
- 紧接着的 4 个字节代表可由用户定义的预定义命令。
- 最后一个字节是校验和,用来检验当前数据包的有效性。
- 包头 [2 个字节]:固定为 0x08 和 0x22 的预定义值。
- Cmd1 [1 个字节]:命令列表中定义的首个代码值 (十六进制)
- Cmd2 [1 个字节]:命令列表中定义的第二个代码值 (十六进制)
- Cmd3 [1 个字节]:命令列表中定义的第三个代码值 (十六进制)
- 值 [1 个字节]:命令的输入参数 (默认为0) (十六进制)
- CS [1 个字节]: 校验和 (除 CS 值之外的所有值之和的二补数)
- **2.** 响应包结构 [3 个字节]
	- **1.** 成功

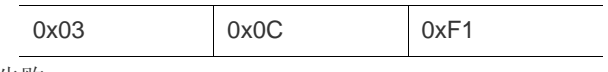

**2.** 失败

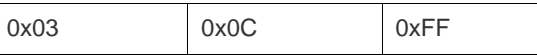

• 如果所收到的由外部设备发送的数据包为有效值,则会发送 "成功"数据包。否则,发送 "失败"数据包。

- 以下情况下,将发送 "失败"数据包:
	- 所收到的数据包长度大于或小于 7 个字节。
	- 2 个字节的包头值不是 0x08 和 0x22。
	- 校验和不正确。
- 外部设备的失败检测
	- 如果外部设备在 100 毫秒内未接收到 "成功"数据包,则会将其视作为 "失败"数据包。
- 如果收到了对先前传输的成功响应, 或超过 3 秒钟无响应, 则将传输后面的控制命令, 以便传输一个或多个控制命令。
	- 在使用计算机控制投影仪时,投影仪的状态无法通过计算机查看,也无法显示在投影仪的屏幕上。传输 "信息"命令, 可在投影仪的屏幕上显示当前信息。
	- 所有的控制命令都会应用到输入源和当前显示的投影仪状态中。

#### 命令表

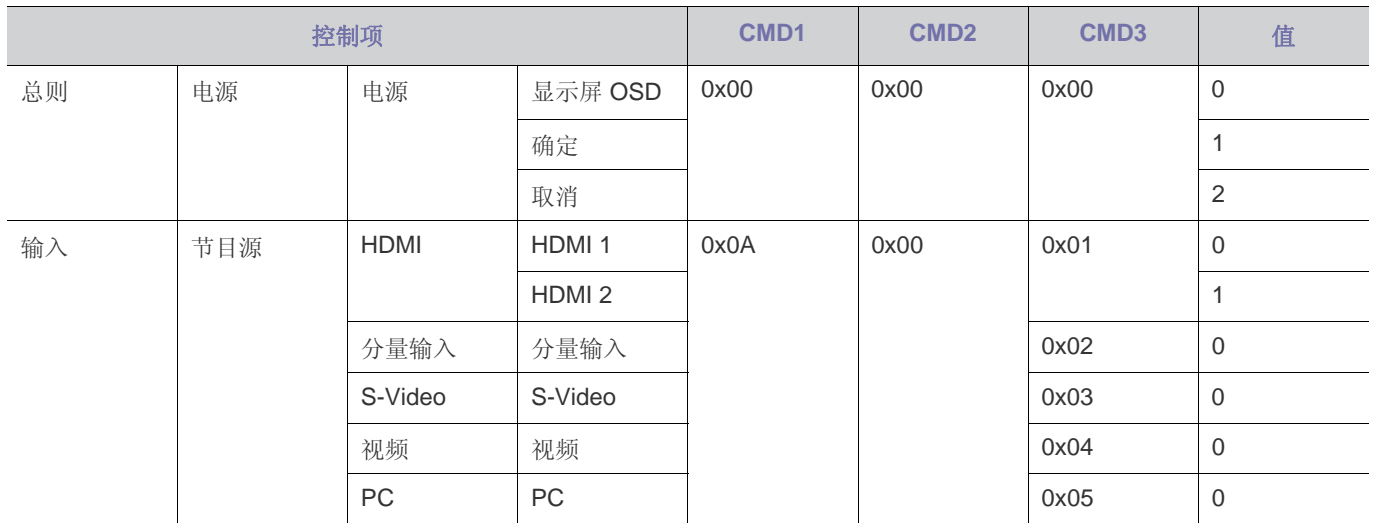

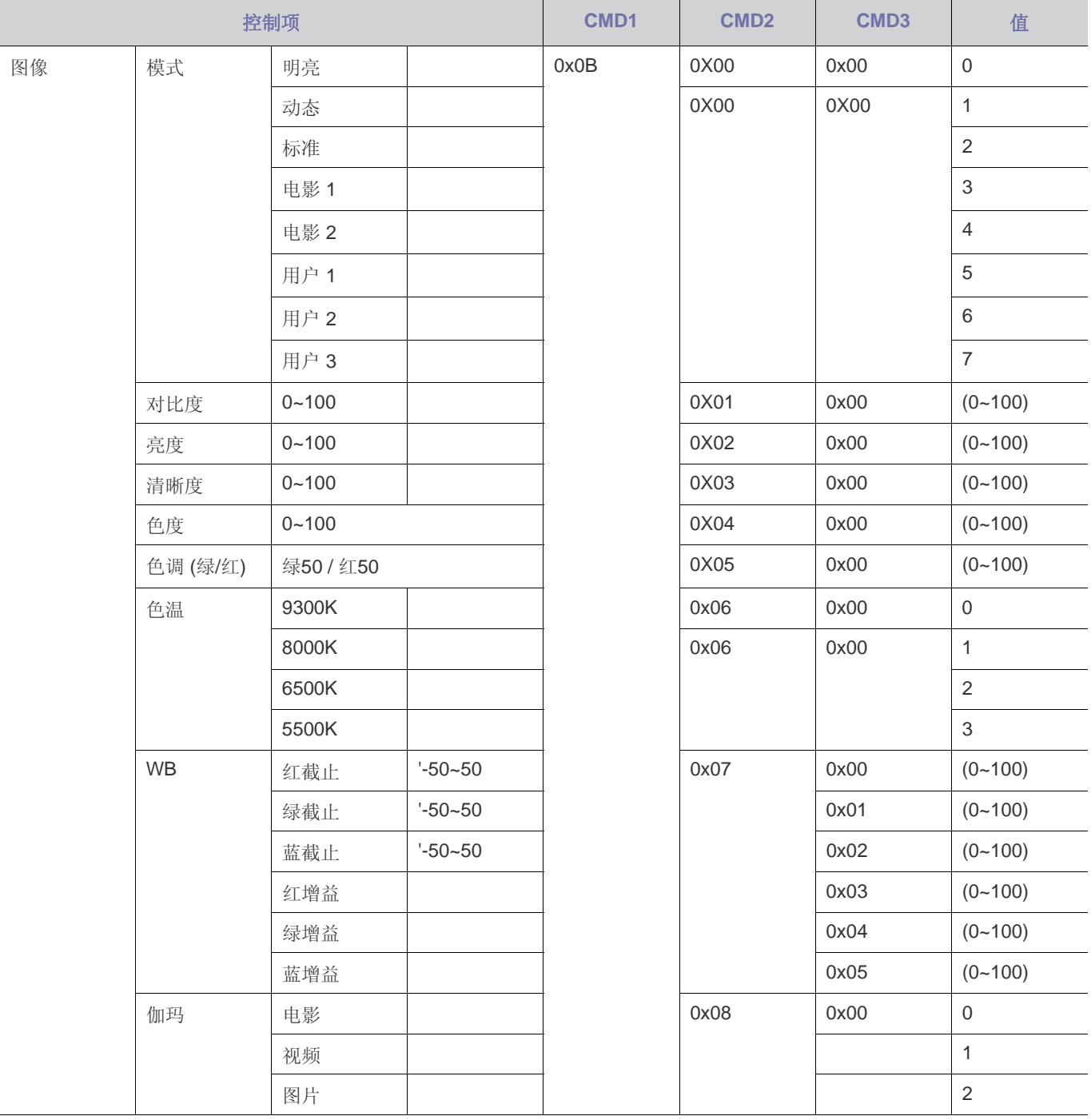

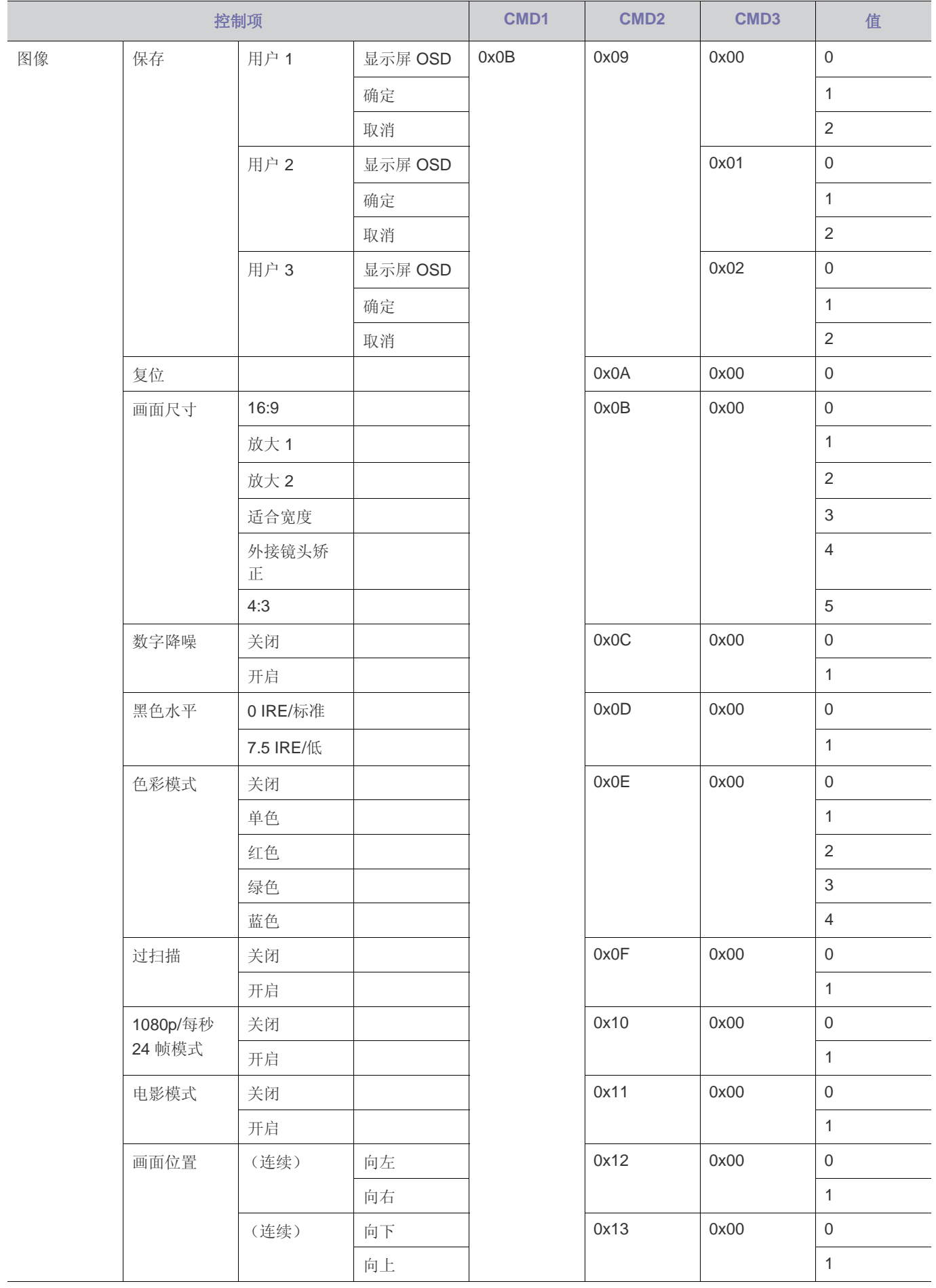

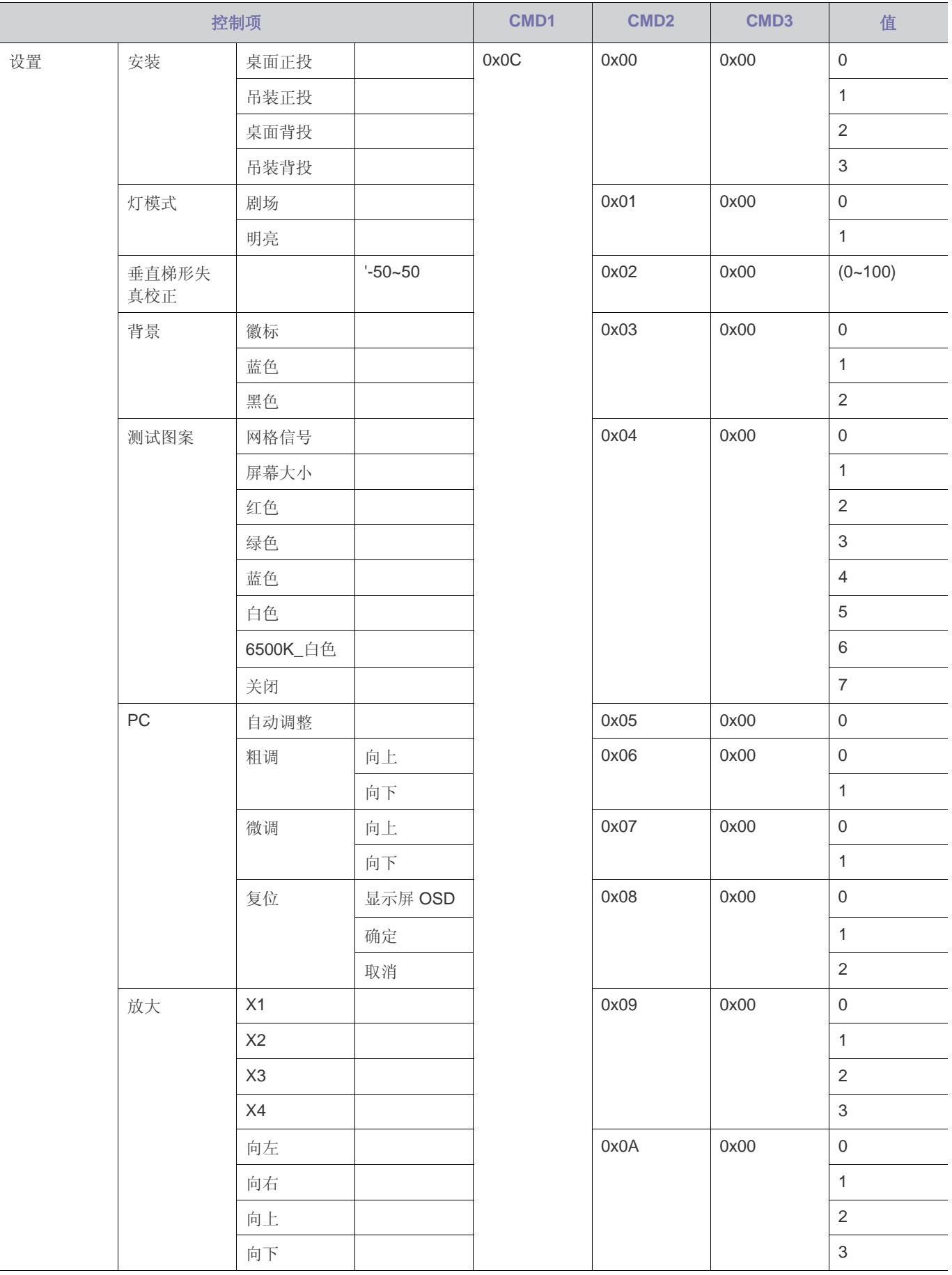

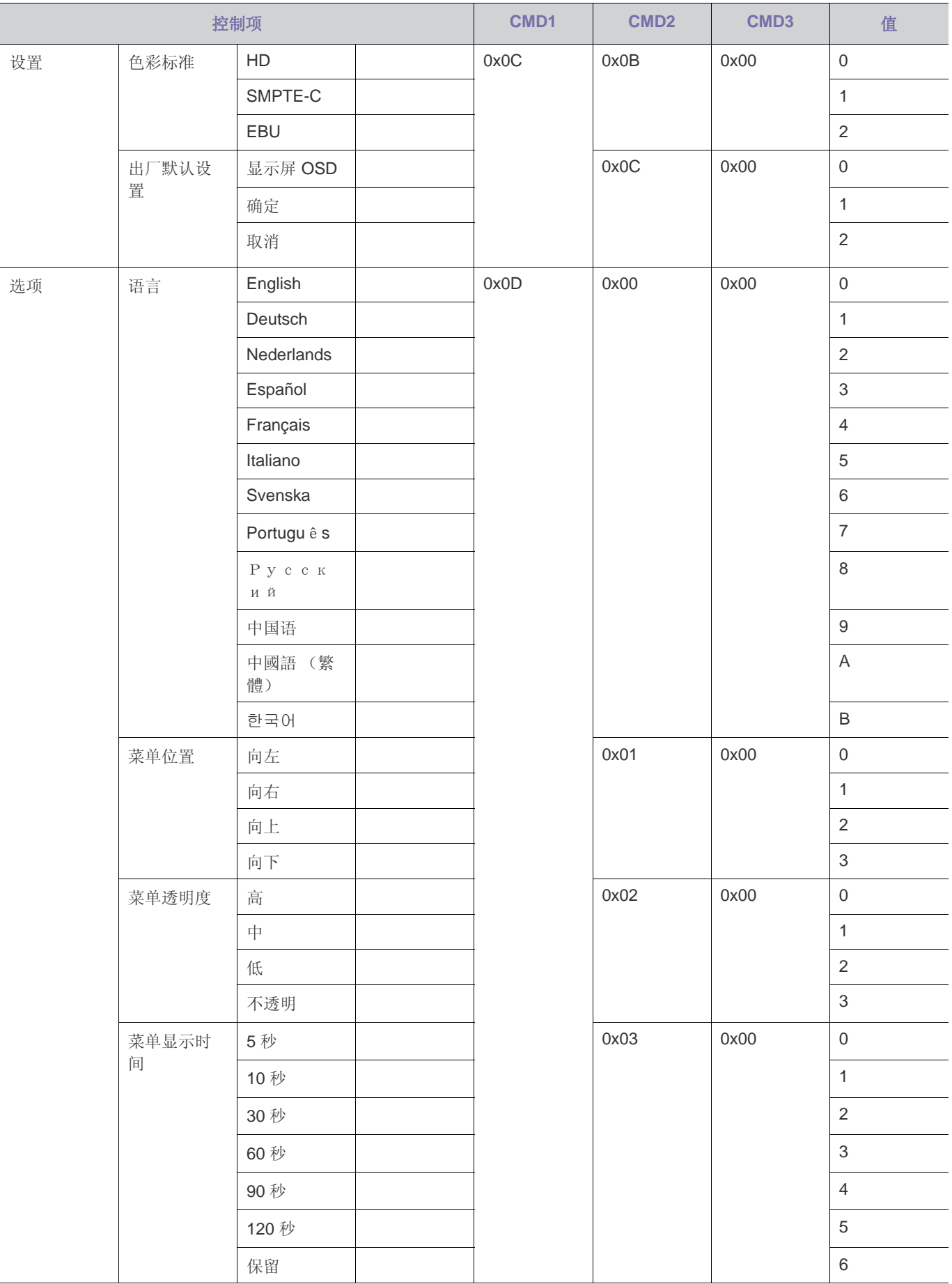

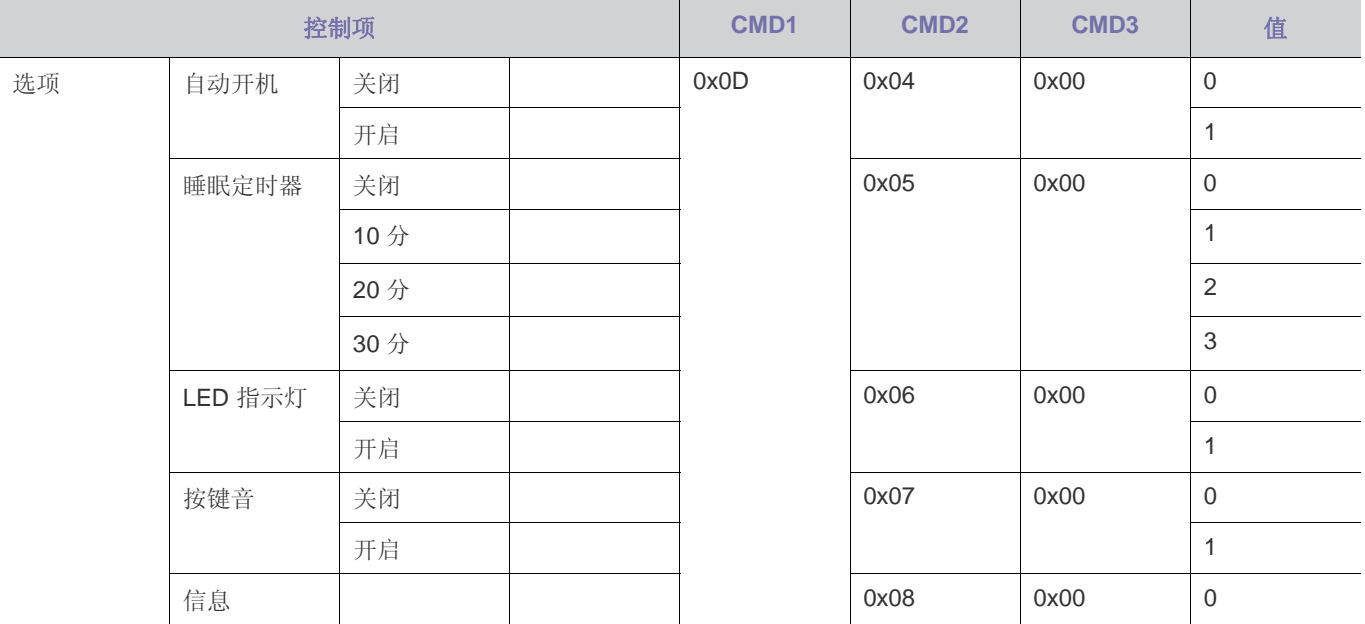

#### <span id="page-43-0"></span>**5-3 ROHS**

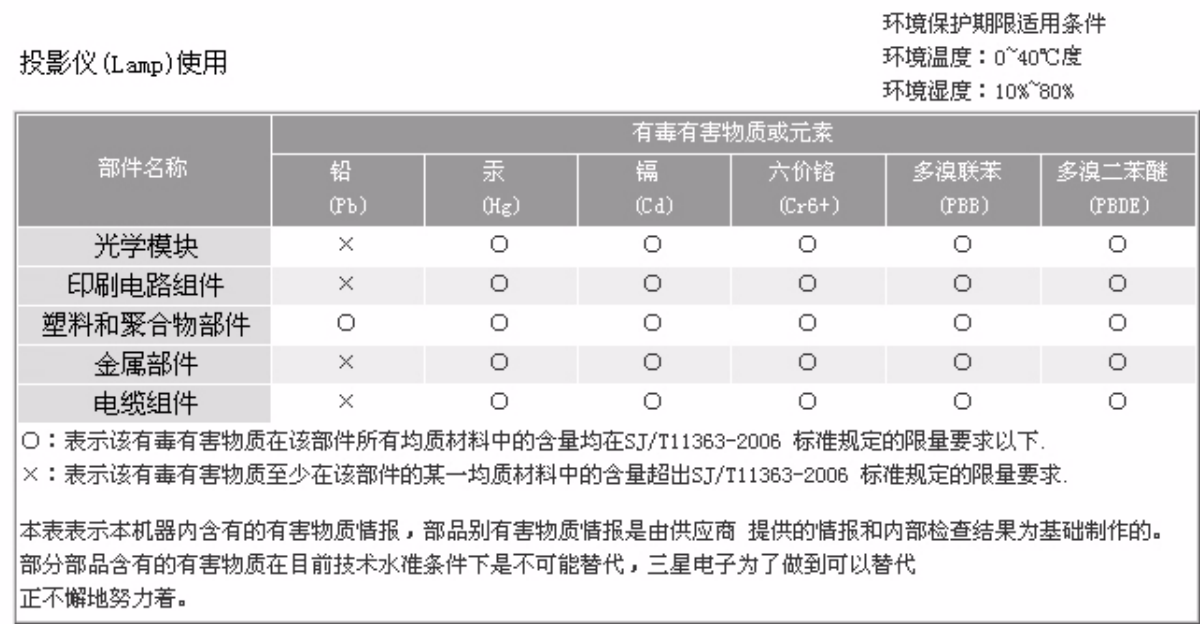

#### 我们承诺:

• 接收消费者寄回或送回的报废产品。 具体地址请拨打:400-810-5858进行咨询。 注:消费者承担邮寄,快递等相关费用。

#### 本产品已经取得中国环境标志认证。:

• 环境标志表示本产品与同类产品相比,具有低毒少害,节约资源等环境优势,对保护人体健康及生态环境更有益。 您可以登陆www.sepa.gov.cn查询中国环境标志相关信息。

## <span id="page-44-0"></span>**5-4** 联系全球三星公司

#### • 如果您对三星的产品有任何疑问或意见,请与三星的客户服务中心联系。

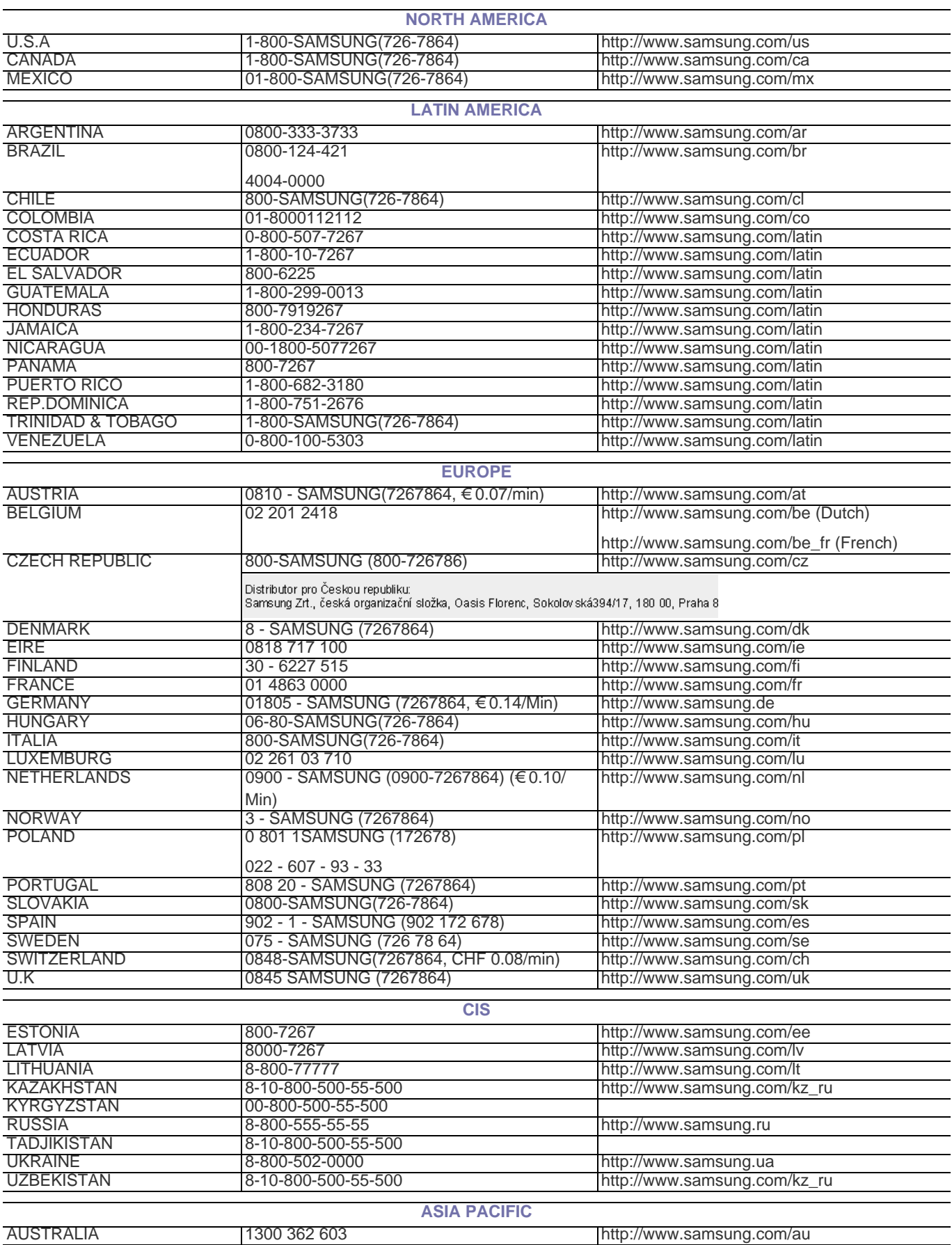

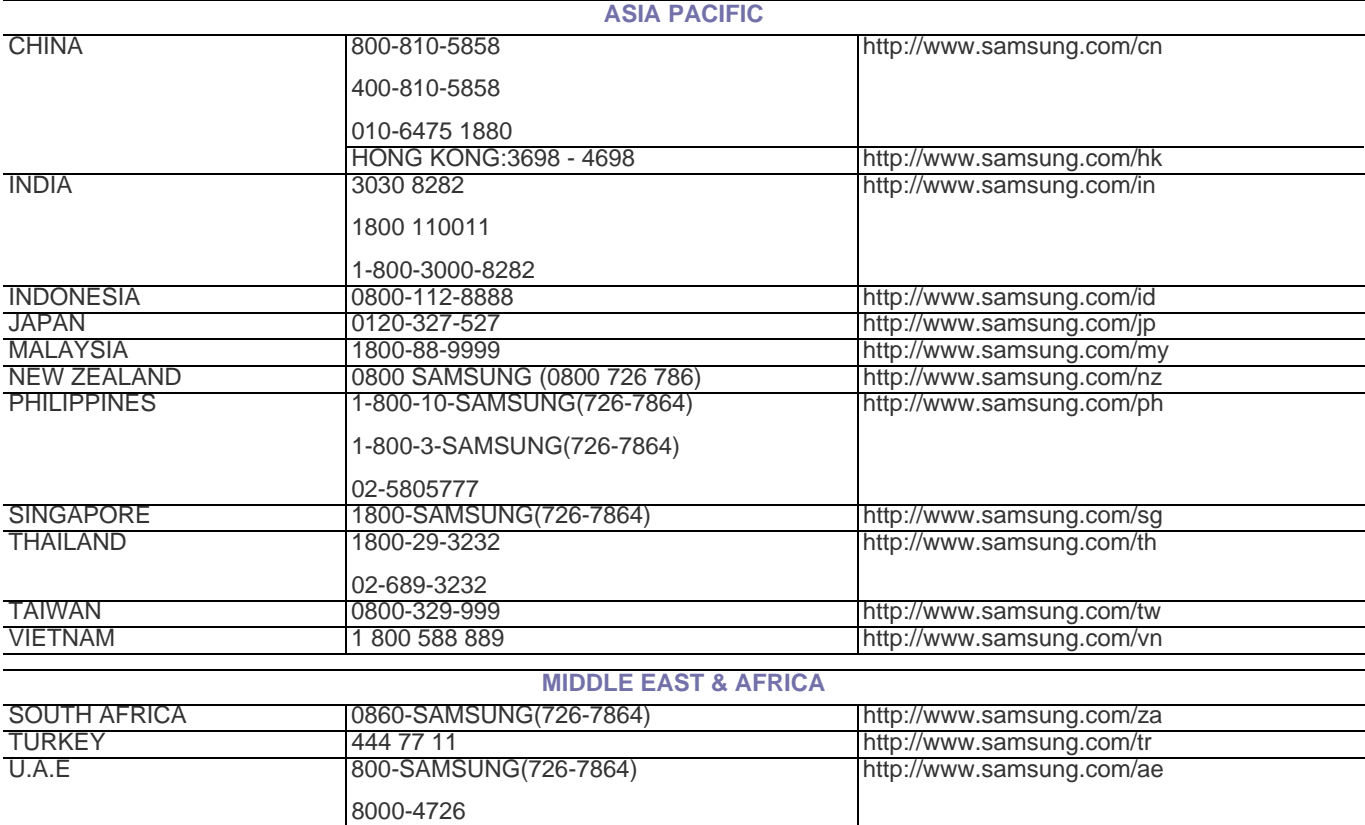